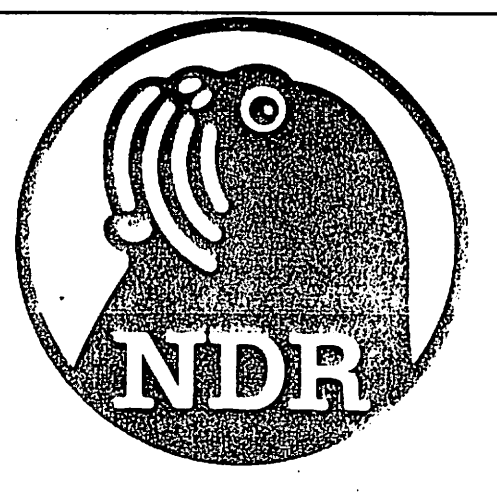

# CLUT

## Die Farbtabelle für den NDR- & MG- Computer

Graf Elektronik Systeme GmbH

#### Inhalt Seite

 $\ddot{\phantom{a}}$ 

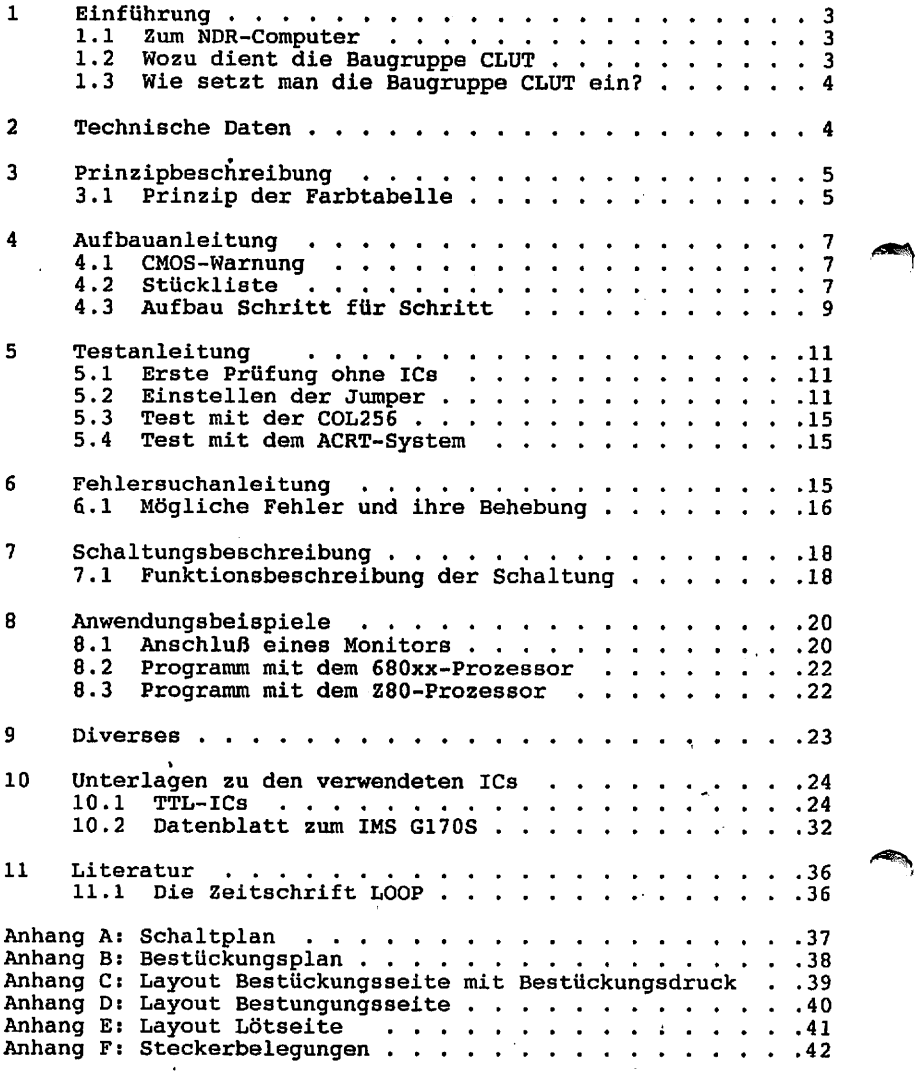

 $\ddot{\cdot}$ 

 $\cdot$ 

 $\sim$  $\ddot{\phantom{0}}$ 

#### I.Einführung

#### 1.1 Zum NDR-Computer

Der NDR-Computer wird in der Fernsehserie "Computer Modular Schritt für Schritt" aufgebaut, erklärt und in Betrieb genommen. Diese Serie wird vom Norddeutschen Rundfunk und vom Bayerischen Fernsehen ausgestrahlt. Es werden bald auch die Regionalsender anderer Bundesländer die Sendung in ihr Programm aufnehmen.

Zur Serie gibt es einige Begleitmaterialien, es ist daher nicht unbedingt notwendig, die Fernsehserie gesehen zu haben, um den NDR-Computer zu bauen und zu begreifen:

Bücher:

Rolf-Dieter Klein, "Mikrocomputer selbstgebaut und programmiert" 2., neu bearbeitete und erweiterte Auflage ISBN 3-7723-7162-0, DM 38, erschienen im Franzis-Verlag, München Bestellnummer: B001 Auf diesem Buch baut die NDR-Serie auf

Rolf-Dieter Klein, "Die Prozessoren 68000 und 68008" Rechnerarchitektur und Sprache im NDR-KLEIN-Computer ISBN 3-7723-7651-7, DM 78. erschienen im Franzis-Verlag, München

Sonderhefte der "mc" "Mikrocomputer Schritt für Schritt" Bestellnummer: SONDERNDR "Mikrocomputer Schritt für Schritt Teil 2" Bestellnummer: SONDERH2

- Zeitschriften "mc" und "ELO" des Franzis-Verlages
- Zeitschrift "LOOP" der Firma Graf (siehe Kapitel 11.1)

 $-$  Videocassetten:

lizensierte Originalcassetten für den privaten Gebrauch. Auf diesen zwei Cassetten sind die 26 Folgen der Fernsehserie enthalten. Systeme: VHS, Beta, Video 2000 Preise: siehe gültige Preisliste

#### 1.2 Wozu dient die Baugruppe

Die Baugruppe CLUT kann zusätzlich zu Farbgraphiksystemen als Farbtabelle eingesetzt werden. Die Baugruppe hat sowohl eine RDKals auch eine ECB-Bus Schnittstelle, sodaß die CLUT sowohl bei den NDR Farbgraphiksystemen (ACRTC und COL256) sowie für sämtliche ECB-Bus Farbgraphiksysteme z.B. TERM-Farbe, eingesetzt werden kann.

#### 1.3 Wie setzt man die Baugruppe ein

Die Baugruppe CLUT wird hauptsächlich bei den hochauflösenden Graphiksystemen des NDR-Computers verwendet. Deshalb soll hier hauptsächlich auf die Konfigurationsmöglichkeiten mit der ACRT und der COL256 eingegangen werden.

1.3.1 Konfiguration ACRT und CLUT

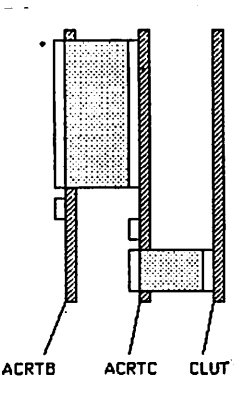

1.3.2 Konfiguration COL256 mit CLUT

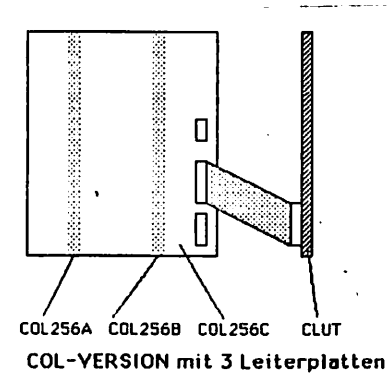

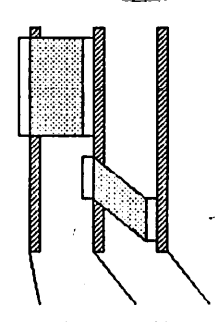

COL256A C0L2568 CLUT COL-YERSION mit 2- Leiterplatten

#### 2. Technische Daten

CLUT:

```
-Color Look Up Table, Verwendeter Baustein: INMOS G 170-35
-Europakarte 100*160mm doppelseitig, NDR-Bus
-Stromaufnähmet 300mA, Betriebsspannung 5V=
-Ausgang: RGB analog (IBM-Belegung oder 5 BNC-Buchsen)
-256 aus 262144 möglichen Farben.
```
#### 3. Prinzipbeschreibung

Vereinbarung: Die in den Abbildungen verwendeten Signalbezeichnungen werden wie üblich mit einem Querstrich über der Bezeichnung gekenn zeichnet. Dieser Querstich bedeutet, daß das Signal "Low"-aktiv ist, also seine Funktion erfüllt, wenn die Leitung Null-Pegel hat.Im Text ist die Darstellung mit dem Querstrich über dem Signalnamen leider nicht möglich; die "Low-Aktivität" wird mit einem vorangestellten "-" kemmtlich gemacht, also z.B. -RD und -WR.

#### 3.1 Prinzip der Farbtabelle (Colour Look up Table)

Durch eine Farbtabelle können Farbabstufungen, Farbnuancen und die Anzahl der insgesamt darstellbaren Farben fast beliebig erhöht werden. Allerdings ist die Anzahl der im Moment darstellbaren Farben nicht größer als die der an die Farbtabelle angeschlossenen Farbgraphik, d.h. es sind immer nur soviel Farbabstufungen gleichzeitig darstellbar wieviel die Farbgrafik Farben darstellen kann.

Hierzu ein Beispiel: Die COL256 kann 256 Farben darstellen. Wird die CLUT an die COL256 angeschlossen, so sind weiterhin gleichzeitig nur 256 Farben auf einem Bild darstellbar, allerdings sind die Farben aus einer Palette von 256k (262536) Farben wählbar.

Dabei sind die für ein bestimmtes Bild vorgesehenen Farben in ein Register des CLUT-Bausteins über den Datenbus einzutragen. Die Werte die in diesen Registern stehen entsprechen den Farbwerten für R, und B (Rot, Grün und Blau). Beim hier verwendeten Baustein sind diese Register für RGB je Bit breit. Diese Bit werden über ein schnellen D/A Wandler geführt und stehen dann als analoges Signal für RGB zur Verfügung. Aus den je Bit für RGB (insgesamt 18 Bit) errechnet sich die gesamt mögliche Anzahl der Farben von 256k 262536.

Um jetzt 25,6 Farben auf einmal darstellen zu können benötigt der CLUT-Baustein 256 dieser 18 Bit breiten Register, in die die gewünschten Farbwerte eingetragen werden.

Nun müssen natürlich bei der Darstellung eines Bildes die verschiedenen Register möglichst schnell umgeschaltet werden können, um die vorher eingegebenen Farbwerte auch auf den RGB-Ausgang ausgegeben werden können. Vom Rechner aus ist dies nicht möglich, da wohl jeder Rechner mit so einer Aufgabe überlastet wäre. Da wir aber die verschiedenen Farbsignale von der Graphikbaugruppe schon zur Verfügung haben, übernehmen die Auswahl der Register die Farbsignale der Farbgraphikbaugruppe.

Hier wieder ein Beispiel mit der COL256:

Die COL256 kann 256 verschieden Farben darstellen. Dabei werden die Farben folgendermaßen aufgegliedert. Für RGB sind jeweils 2 Bit vorgesehen, ebenfalls das Intensity-Signal, d.h. für einen Farbpunkt auf dem Monitor steht ein Datenwort von Bit zur Verfügung (das entspricht 256 möglichen Farbwerten). Diese Bit werden nun zum Adressieren der 256 Register verwendet. Am Einfachsten kann man sich das folgendermaßen vorstellen: Ändert sich auf einem Bild die Farbe, so wird das Bit Datenwort verändert. Das hat zur Folge, daß durch

dieses Bit Datenwort bedingt, ein anderes 18 Bit Register des CLUT Bausteines ausgewählt wird und sich dadurch auch am Ausgang der CLUT die Farbe ändert, falls in dem jetzt ausgewählten CLUT-Register nicht derselbe Datenwert steht wie im vorigen.

Fassen wir hier zusammen: Die CLUT kann immer nur soviel Farben gleichzeitig darstellen, wie die Farbgraphikbaugruppe darstellen kann. Mit der CLUT können aber aus 262536 möglichen Farben 256 ausgewählt und gleichzeitig dargestellt werden. Die Auswahl der CLUT-Register und damit der ausgewählten Farben übernimmt die Farbgraphikbaugruppe. Das untenstehende Blockschaltbild soll dies verdeutlichen.

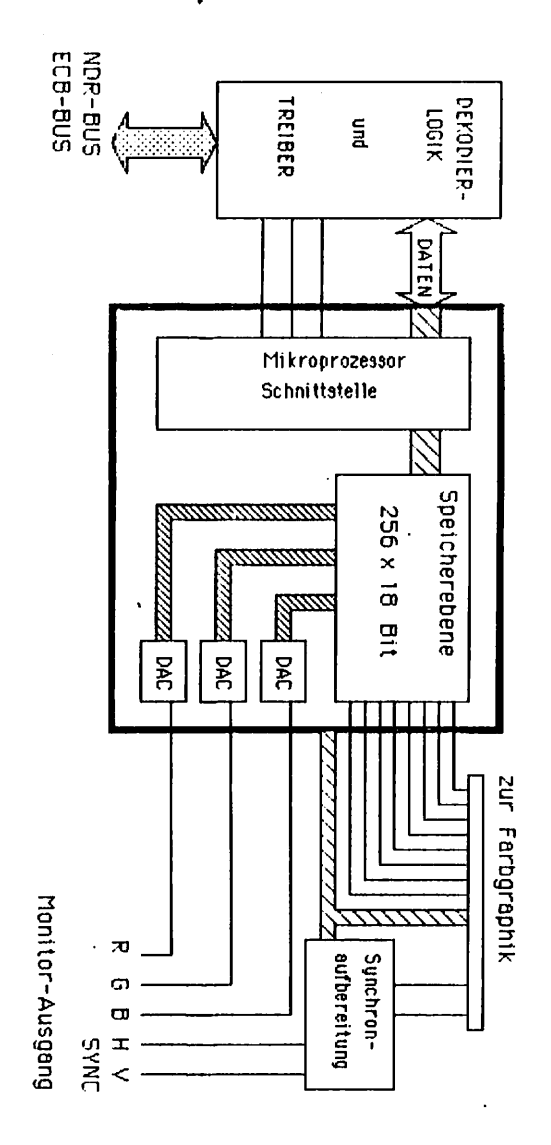

#### 4. Aufbauanleitung

#### 4.1 CMOS-Warnung

CMOS-Bausteine sind hochempfindlich gegen elektrostatische Aufladungl Bewahren oder transportieren Sie CMOS-Bausteine nur auf dem leitenden Schaumstoff! Alle Pins müssen kurzgeschlossen sein.

Tip: Fassen Sie an ein geerdetes Teil (z.B. Heizung, Wasserleitung) bevor Sie einen Baustein berühren.

Bitte beachten Sie hierzu auch den Artikel "Schutzmaßnahmen für MOS-Schaltungen" in unserer Zeitschrift LOOP3.

#### 4.2 Stückliste

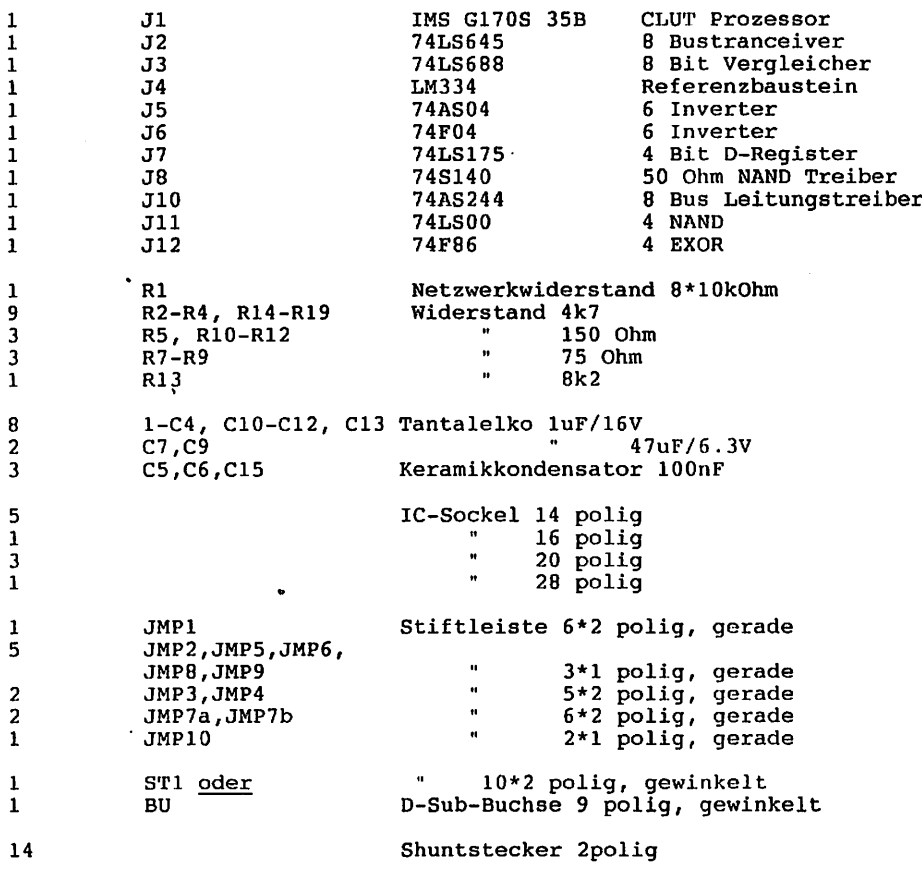

für NDR-Version: NDR-St  $\mathbf{1}$ 

Stiftleiste 54\*1 polig, gerade

für mc-Version: ECB-St  $\mathbf{1}$ 

ECB-Stiftleiste 64 polig, gew.

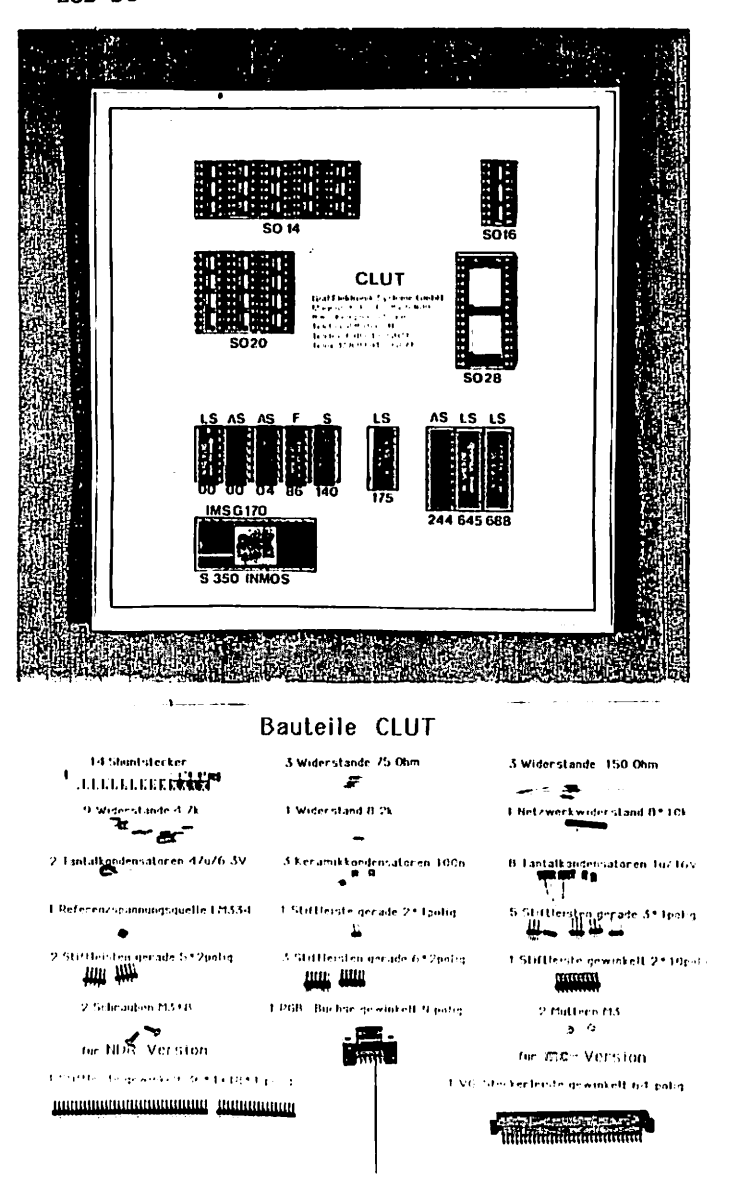

 $\mathbf 2$  $\overline{2}$ 

#### 4.3 Aufbau Schritt für Schritt

Auf einer Seite der Leiterplatte steht der Hinweis "lots" (Lötseite); auf dieser Seite wird ausschließlich gelötet. Die Bauteile sind nur auf der anderen Seite aufzustecken, der Bestückungsseite. Beim Einlöten der Bauelemente beginnt man am besten mit der gewinkelten Steckerleiste. Es sollte darauf geachtet werden, daß die Leiste parallel zur Leiterplatte liegt, um gut auf den Bus gesteckt werden zu können. Dabei sollten zuerst die beiden äußeren Stifte und einer in der Mitte verlötet werden. Dann empfiehlt es sich nachzuschauen, ob die Stecker parallel zur Leiter platte liegen und ob keine "Bäuche" zwischen den verlöteten Stiften liegen. Sollten Bäuche vorhanden sein, muß wiederum in der Mitte der Bäuche ein Stift unter Druck angelötet werden. Liegt die Stecker leiste dann richtig, können die restlichen Stifte verlötet werden.

Nun wird die Leiterplatte mit den IC-Sockeln bestückt. Dabei muß darauf geachtet werden, daß die Sockel richtig aufgesteckt werden. Im Bestückungsplan sind die Richtungen mit einer Kerbe gekennzeich net. Sie muß mit der Richtung der Kerbe in der Fassung übereinstim men. Außerdem ist die Lage der Fassungen auch auf der Bestückungs seite der Platine durch den Aufdruck (falls vorhanden) sehr deutlich zu erkennen.

43 Auffern Schatenr Sahier Fassungen auf einmal aufgesteckt werden und zum Verlöten umgedreht werden; dabei ist es hilfreich, wenn man beim Umdrehen die Fassungen mit einem Stück Karton auf die Platine drückt. So wird erreicht, daß die Fassungen alle eben und gerade liegen. Beim Löten sollten wiederum nur zwei Pins jeder Fassung (möglichst diagonal) verlötet werden. So können anschließend schräg liegende Fassungen noch problemlos korrigiert werden. Bevor die restlichen Pins verlötet werden, sollte noch auf die Bestückungs seite geschaut werden, ob die Fassungen richtig liegen und die Richtungen der Fassungen stimmen.

Die Kondensatoren Cl - C4, und C7, C9 - C13 sind gepolt und dürfen auf keinen Fall falsch herum eingelötet werden. Der Pluspol ist mit einem "+" und evtl. einem schwarzen Strich gekennzeichnet. Da das im Bestückungsdruck leider fehlt, wollen wir hier auf untenstehende Skizze verweisen.

Die Kondensatoren C5, C6 und C15 sind ungepolt und können ohne auf die Polung zu achten eingelötet werden.

Die Kondensatoren C8 und C14 werden nicht bestückt.

Die Widerstände R2 bis R19 sind Einzelwiderstände mit Farbcode:

Die Widerstände R2, R3, R4, R14, R15, R16, R17, R18 und R19 sind 4,7 kOhm Widerstände mit dem Farbcode: gelb - violett - rot Die Widerstände R7, R8 und R9 sind 75 Ohm Widerstände mit dem Farbcode: violett – grün – schwarz. Die Widerstände RIO, Rll und R12 sind 150 Ohm Widerstände mit dem  $Farbcode:  $braun - grün - braun$ .$ Der Widerstand R5 ist ein 15 Ohm Widerstand mit dem Farbcode: braun - grün - schwarz. Der Widerstand R13 ist ein 8,2 kOhm Widerstand mit dem Farbcode:  $qrau - rot - rot.$ 

Der Netzwerkwiderstand Rl hat einen gemeinsamen Anschluß, der auf dem Bauelement durch einen kleinen Punkt gekennzeichnet ist. Dieser Punkt auf dem Bauelement muß auf der Baugruppe so zu liegen kommen, daß der Punkt zum Kondensator Cl zeigt. Der Netzwerkwiderstand muß die Aufschrift "103" tragen  $(8 * 10 kOhm)$ .

Die Diode Dl wird nicht bestückt, stattdessen wird eine Drahtbrücke eingelötet.

Das "Filter" wird ebenfalls nicht bestückt. Auch hier wird eine Brücke eingelötet (wenn möglich eine isolierte Litze). Wie die Litze eingelötet wird, siehe Skizze 1.

Die Referenzspannungsquelle IC4 (LM334) ist ein transistorähnliches Gebilde mit 3 Beinchen. Die abgeflachte Seite des Transistors ist auch auf dem Bestückungsdruck durch eine schräge angedeutet.

Die 9-polige D-Buchse (RGB-ST) wird eingelötet und anschließend mit den mitgelieferten Schrauben auf der Baugruppe verschraubt.

Der 2 \* 10-polige gewinkelte Stecker wird beim NDR-Computer an der Position "FARB256F1" und beim mc-Computer (ECB-System) an der Position "FARB256F2" bestückt.

Zum Schluß werden noch die geraden Stiftleisten für die "Jumper" bestückt. Bestückt werden J1 (2 \* 6-polig gerade), J2 (1 \* 3-polig gerade), J3 (2 6-polig gerade), J4 (2 6-polig gerade), J5 {1 3-polig gerade), J6 (1 3-polig gerade), J7a (2 6-polig gerade), J7b (2 6-polig gerade), J8 (1 3-polig gerade), J9 (1 3-polig gerade) und  $J10$  (1 \* 2-polig gerade).

Damit wäre die Baugruppe fertig aufgebaut, Sie können bei Kapitel mit "TESTs" fortfahren.

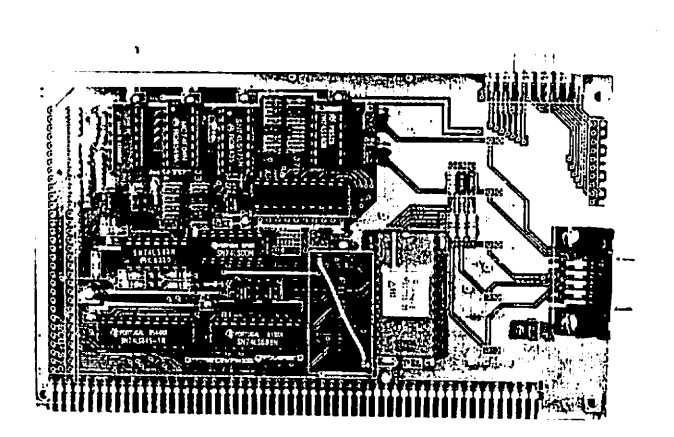

#### 5. Testanleitung

#### 5.1 Erste Prüfung ohne ICs

Die Leiterplatte ist bis jetzt erst mit den Sockeln und mit den passiven Bauelementen bestückt. Mit diesem Aufbau wird der erste Test durchgeführt. Zu diesem Test muß die Baugruppe in den Bus gesteckt werden. Achten Sie beim Einstecken in den Bus, daß Sie die Baugruppe richtig herum einsetzen. Ein falsches Einstecken, z.B. um ein Pin zu weit rechts kann zu Kurzschlüssen führen und kann Bauelemente zerstören.

Nach dem Einstecken der Leiterplatte muß der Rechner weiter problemlos funktionieren. Falls nein - weiter mit Kapitel 6.

Man mißt, ob an allen IC-Sockeln die Versorgungsspannung von +5V ankommt. Dabei liegt bei Standard-TTL-Bausteinen jeweils am letzen Pin einer Fassung (z.B. bei 14-poligen an Pin 14) die Versorgungsspannung von +5V. OV bzw. Masse liegt jeweils auf dem letzten Pin der ersten Reihe (bei 14-poligen auf Pin 7, bei 16-poligen auf Pin 8, bei 20-poligen auf Pin 10).

Achtung: Bei SpeicherIC's oder anderen (nicht TTL-) Bauelementen kann die Versorgungsspannung an anderen Pins liegen1 Siehe auch Kapitel 10. Bauelemente und Datenblätter. Liegt die Versorgungsspannung +5V und 0V (Masse) an den richtigen Pins an, dann können die ICs eingesetzt werden. Dabei muß auf die Richtung der ICs geachtet werden. Die Markierung auf dem IC muß mit der Kerbe in der Fassung übereinstimmen.

#### 5.2 Einstellen der Jumper

Mit Jl wird die Portadresse der Baugruppe eingestellt. Die CLUT belegt Portadressen und zwar standardmäßig von A4H bis A7H. Dabei müssen bei Jl die zweite, dritte und fünfte Brücke (Shuntstecker) gesteckt sein (siehe Tabelle 6a).

Mit J2 kann der von der Farbgraphikbaugruppe kommende Pixel clock invertiert oder nicht invertiert übernommen werden. Grundeinstellung ist nichtinvertiert (siehe Tabelle 6a).

Mit J3 kann das "blanking Signal" invertiert, nicht invertiert oder auf Masse gelegt werden (siehe Tabelle 6a).

Mit J4 können die Synchron-Signale der Farbgraphik in das RGB-Signal der CLUT eingemischt werden (siehe Tabelle 6a und Tabelle 6b)

Mit J5 kann das HSYNC-Signal von der Farbgraphik invertiert oder nicht invertiert werden.

Mit J6 kann das VSYNV-Signal von der Farbgraphik invertiert oder nicht invertiert werden.

Mit J7a kann das Ausgangssignal HSYNC mit dem VSYNC gemischt werden. Wobei noch eine Unterscheidungsmöglichkeit besteht zwischen mit HSYNC während VSYNC und ohne HSYNC während VSYNC.

Mit J7b kann das Ausgangssignal VSYNC mit dem HSYNC gemischt werden. Sonst verhält sich dieser J7b wie J7a nur mit dem Ausgangssignal VSYNC der CLUT.

#### TABELLE

**CLUT**  $\mathbf{I}$ Funktion: Lage der Jumper CLUT rl Jumperlage ------------------- $\mathbf{I}$  $\mathbf{I}$ Beschreibung:  $\mathbf{I}$  $\mathbf{I}$  $\frac{1}{2}$ Lage der Jumper für CLUT-Platine  $\mathbf{I}$  $\mathbf{I}$  $\mathbf{r}$  $I$ . -----T ---------------------------------------- $\mathbf{I}$ ECB 18  $\mathbf{r}$  $\mathbf{I}$ j7a oo oo j7b  $\sim$ . . . . . . . . . . . I FARB256-1  $\mathbf{I}$ j7a oo oo j7b I.  $\mathbf{I}$  $\mathbf{I}$ 17a oo oo 17b  $\mathbf{I}$ FARB256-2..  $\mathbf{I}$ j7a oo oo j7b o j8  $\mathbf{r}$  $\mathbf I$ 17a oo oo 17b o BNC HS  $\ddot{\phantom{a}}$  $\mathbf{r}$  $\mathbf I$  $\ddot{\phantom{a}}$ j7a oo oo 7b  $\mathbf{I}$  $j$ 7a oo oj9<br>o  $\mathbf{I}$  $\ddot{\phantom{a}}$ 7b  $\mathbf{I}$ j7a oo oo  $\mathbf{I}$ 7b  $\ddot{\phantom{a}}$  $\mathbf{I}$  $\ddot{\phantom{a}}$  $\mathbf I$  $\mathbf I$  $\mathbf I$  $\ddot{\phantom{a}}$ J5 J6 J4 J3 J2  $\mathbf{I}$  $\mathbf{I}$ oo oo BNC VS  $\bullet$   $\bullet$  $\mathbf{I}$  $\mathbf{I}$ oo oo RGB<sup>'</sup>  $\mathbf{I}$  $\mathbf{I}$ oo oo  $\mathbf{I}$ D-SUB  $\mathbf{I}$ oo oo  $\mathbf{I}$ GND  $\mathbf I$ oo oo  $\mathbf{I}$ .n.c.  $\mathbf{r}$ BNC B GND  $\mathbf{I}$  $\mathbf{I}$ .Vcc  $\mathbf I$  $\mathbf{I}$  $\mathbf I$  $\cdot$  R  $\mathbf I$ .HS  $\mathbf{I}$  $\mathbf I$  $\cdot$  G  $\mathbf{I}$  $\mathbf{I}$ .VS  $- j1 \mathbf I$  $\mathbf{I}$ oooooo BNC G  $\frac{1}{2}$  $\ddot{\phantom{a}}$  $\cdot$  B  $\mathbf I$ oooooo  $\mathbf{I}$ jlO  $\mathbf{I}$  $\mathbf{I}$  $\mathbf I$  $\bullet$  $\mathbf{I}$  $\mathbf I$  $\bullet$  $\mathbf{I}$ I  $\mathbf{I}$ BNC R .. I  $\mathbf{I}$ I  $\mathbf{r}$  $\mathbf I$  $\mathbf{r}$  $\mathbf{I}$  $\mathbf{r}$  $\mathbf I$ I  $\mathbf{I}$  $\mathbf{r}$  $\mathbf{I}$  $\mathbf I$  $\mathbf I$  $\mathbf{r}$  $I -1$ 

```
TABELLE 6a
```
 $\blacksquare$ 

. T - Belegung der Jumper -CLUT I Funktion: Jumperbelegungl rl CLUT  $T \mathbf T$  $\mathbf{I}$  $\mathbf{r}$  $\mathbf{I}$ Beschreibung: Belegung der Jumper für CLUT-Platine  $\mathbf I$  $\mathbf{I}$ I  $\mathbf{I}$ I Jumper 1: Adresscodierung  $\mathbf{I}$ •r  $\bullet$  $\bullet$ I  $\mathbf I$  $\bullet$  $\bullet$ oo<br>II default Adresse a4  $\mathbf{I}$  $\mathbf{I}$  $\mathbf{r}$ I  $\mathbf I$  $\mathbf{o}$  $\mathbf{o}$  $\bullet$ o o Ō.  $\mathbf{r}$ I A7 A6 A5 A4 A3 A2  $\mathbf{I}$ I  $\mathbf{I}$  $\mathbf I$  $\overline{1}$  $\mathbf I$  $\mathbf I$ Jumper 2: Pixelclock Signalkorrektur default positive Flanke  $\mathbf{I}$  $\mathbf{r}$ I  $=$  negativ  $\mathbf{I}$  $\bullet$ positiv  $\circ$  $\mathbf{r}$  $\mathbf{I}$  $\mathbf{I}$  $\circ$  $\mathbf{I}$  $\mathbf{I}$  $\ddot{\mathbf{O}}$ I  $\mathbf{I}$  $\mathbf I$  $\mathbf{I}$  $\circ$ I  $\circ$  $\mathbf I$ I  $\mathbf{I}$ Jumper 3: Blanking Signal Korrektur default blanking wenn low  $\mathbf I$ 1  $o =$  kein blanking  $\circ$  $o = blank input low I$  $\mathbf{I}$  $\circ$ Ī.  $0 - 0$ I Ō  $\bullet$ I I  $\bullet$  $\circ$  $\bullet$  $\bullet$ I I o  $\bullet$  $\bullet$  $\circ$  $\sim 100$  $\mathbf I$ I Ō.  $\mathbf{o}$  $\bullet$  $\Omega$  $\mathbf I$  $\mathbf{I}$  $\mathbf I$ I  $0 - 0$  $=$  blank input high  $\mathbf I$  $\mathbf{I}$  $\bullet$  $\bullet$  $\mathbf I$ I  $\mathbf{o}$  $\bullet$  $\mathbf{r}$ I  $\bullet$  $\bullet$  $\mathbf{I}$  $\mathbf I$  $\mathbf{o}$  $\mathbf{o}$ I I  $\mathbf{I}$ Jumper 4: Synchronsignal in RGB-Ausgang einmischen default nein I I I  $\mathbf{I}$  $=$  nein  $=$   $0 - 0 =$   $nur$  HS  $\mathbf{o}$  $\circ$  $\mathbf I$ I o  $\mathbf{o}$  $\circ$  $\circ$ I I  $\circ$  $\bullet$  $\bullet$  $\circ$ I I  $\bullet$  $\circ$  $\bullet$  $\bullet$  $\mathbf{I}$ I  $\bullet$  $\bullet$  $0 - \Omega$  $\mathbf{I}$ I  $\mathbf{I}$  $\mathbf I$  $\mathbf I$  $\mathbf{I}$ I  $\mathbf I$  $\mathbf{I}$ -I  $\cdot$ 

#### TABELLE 6b

- T Funktion: - Belegung der Jumper -CLUT  $\mathbf{I}$ CLUT rl Jumperbelegungl . . . . . . . . . . . . . -1 I Jumper 4: I <sub>I</sub>  $\mathbf I$  $\mathbf{I}$  $\Omega$  $=$ nur VS  $\bullet$  $=$  HS + VS  $\mathbf I$  $\Omega$  $\circ$ I  $\bullet$  $\bullet$  $\bullet$ ohne HS während VS  $\bullet$ I  $\frac{1}{1}$  $\bullet$  $\circ$  $\bullet$  $\circ$ I  $\bullet$  $\circ$  $\mathbf{o}$  $\mathbf{o}$ I  $\mathbf{o}$  $\circ$  $\bullet$  $\circ$ positiv (75Oiun) I I  $\circ$  $\mathbf{o}$  $=$  HS + VS I  $\circ$  $\bullet$ mit HS während VS Ï  $\circ$  $\bullet$ I  $\circ$  $\bullet$  $\mathbf{I}$  $\circ$  $\bullet$ I Jumper 5: Eingangssignalkorrektur HS default positiv I I  $\bullet$  $=$  input positiv  $o = input$  negativ I  $\mathbf{I}$ I  $\circ$  $\bullet$ I  $\mathbf I$  $\overline{a}$ I  $\circ$  $\mathbf{o}$  $\mathbf{I}$ I Jumper 6: Eingangssignalkorrektur VS default positiv I  $\mathbf{I}$  $o = input positive$  $\bullet$  $=$  input negativ  $\mathbf I$  $\mathbf{r}$ I  $\bullet$  $\circ$ I  $\mathbf{I}$ I  $\mathbf{o}$  $\bullet$ I default HS+VS ohne HS Jumper 7a: HS - Ausgang I während VS default -keine Signal Jumper 7b: VS Ausgang I = HS negativ  $(T^{\bullet})$ I  $=$  HS positiv (TTL)  $\circ$  $\mathbf{o}$  $\circ$  $\bullet$ I negativ (750hm)  $\circ$  $\bullet$  $\bullet$  $\bullet$ I  $\circ$  $\bullet$  $0 - \circ$ I  $\bullet$  $\circ$  $\bullet$  $\bullet$ I  $\bullet$  $\Omega$  $\bullet$  $\bullet$ I  $\Omega$ o  $\bullet$  $\mathbf{o}$ I I  $\overline{1}$  $\mathbf{I}$ I  $\mathbf{I}$ т. .T

 $\mathbf{r}$ 

-----------------------CLUT Funktion: I Belegung der Jumper CLUT rl Jumpe rbe1egung  $\mathbf{r}$ ------------------- $-\mathbf{r}$  $\mathbf{r}$  $\mathbf{I}$ Jumper 7b: VS-Signal I  $\mathbf{r}$  $\mathbf{I}$  $=$  HS + VS positiv  $o - - o = HS + VS$  negativ  $\mathbf{I}$  $\circ$  $\circ$ ohne HS während ohne HS während  $\mathbf{I}$  $\circ$  $\bullet$  $\mathbf I$  $0 - 0$ VS (positiv wenn  $\mathbf I$  $\mathbf{I}$  $\mathbf{o}$  $\bullet$ VS (negativ wenn  $\circ$  $\bullet$  $\mathbf{I}$ 75 Ohm) 75 Ohm)  $\mathbf I$  $\bullet$  $\circ$  $\mathbf{o}$  $\circ$  $\mathbf{I}$  $\mathbf{I}$  $\bullet$  $\circ$  $\circ$  $\bullet$  $\mathbf{r}$  $\mathbf{I}$  $\bullet$  $\bullet$  $\circ$  $\circ$  $\mathbf{I}$  $\mathbf{I}$  $o = HS + VS$  positiv  $\mathbf{I}$  $\mathbf{I}$ HS VS negativ  $\mathbf{I}$  $\mathbf{I}$  $\bullet$ mit HS während mit HS während  $\mathbf r$ VS (positiv wenn  $\mathbf{I}$  $\bullet$ VS (negativ wenn  $\bullet$  $\mathbf{I}$ I  $\bullet$ 75 Ohm) 75 Ohm)  $\mathbf{I}$  $\bullet$  $\mathbf{o}$  $0 - 0$  $\mathbf I$ I  $\mathbf{I}$  $0 - 0$  $\bullet$  $\bullet$  $\mathbf{I}$  $\mathbf{I}$  $\mathbf{I}$  $\mathbf I$  $\mathbf{r}$ I Jumper 8: HS Ausgangspegel:  $\mathbf{I}$ r  $\mathbf{I}$  $\circ$ = Output TTL  $\bullet$ = Output TTL 75 Ohm  $\mathbf{I}$  $\mathbf I$  $\mathbf{I}$  $\mathbf I$  $\mathbf{I}$  $\mathbf{I}$  $\bullet$  $\circ$  $\mathbf{I}$  $\mathbf{I}$  $\mathbf{I}$  $\frac{1}{1}$  $\mathbf{I}$  $\bullet$  $\bullet$  $\mathbf{I}$  $4.11$  $\mathbf I$ I  $\mathbf{I}$  $\mathbf{L}$ Jumper 9t VS Ausgangspegel:  $\mathbf{r}$  $\mathbf{I}$  $\mathbf{I}$  $\mathbf{I}$ = Output TTL Output TTL 75 Ohm  $\mathbf{o}$  $\circ$  $\mathbf{I}$  $\mathbf I$  $\mathbf{I}$ I  $\mathbf{I}$  $\bullet$  $\bullet$  $\mathbf{I}$  $\mathbf I$ I  $\mathbf{r}$ I  $\bullet$  $\bullet$ Ý.  $\cdot$  $\mathbf{I}$  $\bar{I}$  $\mathbf{I}$  $\mathbf{I}$  $\mathbf I$ Jumper 10: D-Sub RGB-Stecker Pin7 auf VCC  $\mathbf{r}$  $\mathbf{I}$  $\bar{t}$  $\bar{\mathbf{r}}$  $\bullet$  $=$  kein Vcc an Pin 7  $\bullet$  $=$  Vcc an Pin 7  $\tilde{\mathbf{r}}$  $\mathbf{I}$  $\mathbf{I}$  $\mathbf{I}$  $\circ$  $\bullet$  $\mathbf I$  $\mathbf{I}$ I  $\mathbf{I}$ I -----------------------------

#### 5.3 Test der CLUT mit Farbgraphik

Um mit der CLUT arbeiten zu können muß diese vorher programmiert werden. Das Graphiksystem sollte ein weißes Bild erzeugen (d.h. alle Bits auf 1).

Die CLUT besitzt 3 interne Register:

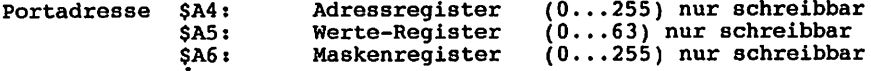

Zuerst muß das Maskenregister programmiert werden. Für den Test sperren wir alle Eingänge und belegen somit dieses Register mit binär 00000000. Somit wird nur die interne Adresse 0 angesprochen.

Der nächste Schritt belegt die Adresse ab der die CLUT angesprochen werden soll. Für den Test mit Adresse 0.

Dann muß der Adresse 0 ein Wert zugewiesen werden und zwar der Reihe nach Rot, Grün und Blau. Nach Übergabe des blauen Wertes incrementiert die CLUT automatisch den Adresszähler um 1.

Für den Test werden wir nun die Farbe programmieren:

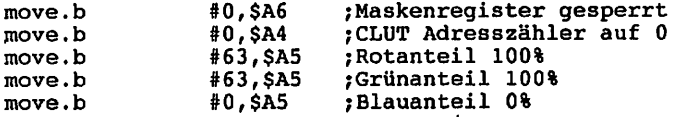

Nun muß auf dem Bilschirm eine gelbe Fläche erscheinen.

Beim Z80 können diese Befehle durch "ld a,(xx)" und "OUT ay,(a)" realisiert werden, wobei xx der Datenwert und ay die Portadresse ist.

#### 5.4 Test mit dem ACRT-System

 $\blacksquare$ 

5.4.2 CLUT DEMO zur Prüfung von ACRT-B + ACRT-C + CLUT (Farbtabelle)

Wenn Sie das ACRT-System gekauft haben, wurde ihnen ein Demodiskette mitgeliefert, auf der sich der sog. Kommandointerpreter befindet. Den Kommandointerpreter können sie mit CMD8MAIN (68008-CPU) oder CMDMAIN (68020-CPU) starten. Nun erscheint auf dem Farbbildschirm ein gelbes Rasterbild mit einem roten Bildfenster und einem blauen Rahmen am unteren Rand. Jetzt geben sie "DEMO4" ein. Diese Demo testet die CLUT. Zum Schluß der Demo erscheint ein Bild mit sechs Kugeln, in sechs verschiedenen Farben. Sollten hier total bunte konzentrische Kreise, statt der Kugeln auftauchen, funktioniert die CLUT nicht.

GES 15

#### 6. Fehlersuchanleitung

Sollte Ihre Baugruppe bei den in Kapitel 5 beschriebenen Tests nicht funktionieren, so heißt es jetzt systematisch auf Fehlersuche zu gehen.

Wir wollen Ihnen nun ein paar Vorschläge machen, wie eine systematische Fehlersuche mit und ohne Oszilloskop vor sich gehen kann:

 $\mathbf{I}$ 

واستد

#### 6.1 Mögliche Fehler und Ihre Behebung

- 6.1.1 Sind die bisher verwendeten Baugruppen in Ordnung? (Funktionierte das System ohne die Baugruppe
- 6.1.2 Sind die Jumper richtig gesteckt?
- 6.1.3 Machen Sie zuerst eine Sichtprobe. Können Sie irgendwo auf der Platine unsaubere Lötstellen (zuviel Lötzinn, manch mal zieht das Lötzinn Fäden) erkennen, die eventuell einen Kurzschluß verursachen könnten? Dann müssen sie diese Löt stellen nachlöten und die unzulässige Verbindung beseitigen.
- 6.1.4 Haben Sie auch alle ICs richtig herum und am richtigen Platz eingesteckt? (Vergleiche mit Bestückungsplan)
- 6.1.5 Sind alle gepolten Bauteile (Elkos, Dioden, usw.) richtig herum eingelötet?
- 6.1.6 Haben sie auch keine Lötstelle vergessen zu löten? (sehen sie lieber noch einmal nach)
- 6.1.7 Sehen Sie irgendwo "kalte" Lötstellen? Kalte Lötstellen erkennt man daran, daß sie nicht glänzen, sie sind im Vergleich mit richtig gelöteten Lötstellen trübe.
- 6.1.8 Haben Sie auch nicht zu heiß gelötet? Wenn der Lötkolben zu heiß eingestellt ist und (oder) Sie zu lange auf der Lötstelle bleiben, dann kann es passieren, daß sich die Leiterbahnen von der Platine lösen und Unterbrechungen bilden. Ferner kann es auch passieren, daß Durchkontaktierungen unterbrochen wer den, oder daß Bauteile durch zu heißes Löten zerstört werden.
- 6.1.9 Nehmen Sie alle ICs aus ihren Fassungen. Nehmen Sie sich die Layouts zur Hand und kontrollieren Sie alle Leiterbahnen, mit einem Durchgangsprüfer oder mit einem Ohmmeter auf Durchgang. Bereits kontrollierte Leiterbahnen können Sie, der Übersicht wegen, auf dem Layout mit Bleistift durchstreichen oder mit Farb stiften nachziehen.
- 6.1.10 Prüfen sie die Versorgungsspannung mit einem Digital-Voltmeter (am Bus +5V, nicht am Netzgerät, da am Kabel bei starker Belastung bis zu 0.5V abfallen

können). Toleranzen von +- 5% also von 4,75V bis 5,25V sind erlaubt. Falls die Spannung zu gering ist, prüfen Sie, ob die Verbindung vom Netzteil zum Bus mit ausreichend dickem (mind. 2 mm Quadrat) Kabel erfolgt ist. Gegebenenfalls müssen Sie Ihr Netzteil nachregeln. Vorsicht: nie über 5/IV nachregeln, da sich auf einigen Platinen 5,1V Zenerdioden befinden, die ab 5,1V durchschalten, was entweder zum Zusammenbruch Ihrer Versorgungsspannung führt oder die Zenerdiode bis zu Ihrer Zerstörung erhitzt. Übrigens: Wir empfehlen 5,05V.

Wenn Sie alle Leiterbahnen kontrolliert haben und nichts gefunden haben, dann ist die Wahrscheinlichkeit groß, daß ein Bauteil defekt ist.

Wenn Sie einen Prüfstift oder ein Oszilloskop haben, dann können Sie jetzt überprüfen, ob an den jeweiligen Ausgängen die richtigen Signale anliegen. Welche Signale wo anliegen müssen, können Sie aus der Schaltungsbeschreibung,, aus dem Schaltplan und Ihren eigenen Überlegungen entnehmen.

Falls Sie keine Meßgeräte haben, dann müssen Sie alle Bauteile systematisch austauschen, bis Sie das Defekte gefunden haben. Verwenden Sie dazu eventuell eine zweite Baugruppe (die eines Freundes oder eines Bekannten).

Sollten Sie gar nicht zurande kommen, hilft Ihnen unser Pauschal-Reparatur-Service, dessen Bedingungen Sie der Preisliste entnehmen können.

#### 7. Schaltungsbeschreibung

#### 7.1 Wie funktioniert die Baugruppe

Die Baugruppe CLUT kann im Großen und Ganzen in vier Blöcke aufgeteilt werden:

- 1. der Baustein IMS G170
- 2. die Schnittstelle zum Bus
- 3. die Schnittstelle zur Farbgraphik
- 4. Mischen und Aufbereiten der Synchronsignale

7.1.1 Der Baustein IMS G170

Hier verweisen wir auf das Datenblatt unter 10.2

#### 7.1.2 Die Schnittstelle zum Bus

Über den Vergleicher 74LS688 wird der I/O-Adressbereich ausdekodiert. Dabei werden die Adressen A2 bis A7 mit der an Jl eingstellten Portadresse verglichen. Außerdem wird an diesem Vergleicher bereits das -IORQ- und das -WR-Signal auf LOW überprüft. Der CS-Eingang des Vergleichers ist fest auf LOW, sodaß bei einem I/O-Schreib-Zugriff der Ausgang IC3/19 aktiviert (LOW) wird. Mit diesem Signal wird der Baustein vom Rechner aus aktiviert (IC1/25). Welches der drei internen Register dann angesprochen wird, wird durch die beiden Eingänge RSO und RS1 (IC1/26 und IC1/27) festgelegt. Diese beiden Signale werden von den Ädressbits A0 und AI gesteuert, die noch über Treiber (IC11) geführt werden.

Der bidirektionale Bustreiber 74LS245 (IC2) wird hier nur in einer Richtung betrieben (der Eingang DIR (IC2/1) liegt über R14 auf +5V). Der CS-Eingang (IC2/19) wird direkt vom IORQ-Signal angesteuert; d.h. daß der Treiber bei jedem I/O-Zugriff zwar aktiviert wird und die Daten in Richtung IC1 befördert, aber die Daten werden nur von diesem übernommen, wenn der -WR-Eingang (IC1/25) auf LOW geht.

#### 7.1.3 Schnittstelle zur Farbgraphik

Wie in der Prinzipbeschreibung unter 3.1 schon erwähnt, benötigt die CLUT sämtliche Ausgangssignale der Farbgraphikbaugruppe. Diese Signale werden von der Farbgraphikbaugruppe über die 10-polige Steckerleiste (FARB256F1 oder FARB256F2) zugeführt.

Zum Einen ist dies das Datenwort (max Bit) das pro Bildpunkt (Pixel) von der Farbgraphikbaugruppe zugeführt wird (DB1 bis DB4 und DW1 bis DW4). In diesem Datenwort steckt digital verschlüsselt die Farbinformation für einen Bildpunkt. Diese 8 Bits werden noch über einen Treiber zum IC1 geführt. Mit diesen Bit wird eines der 256 18-Bit breiten Farbregister ausgewählt.

Außerdem werden noch die Signale BLKB, BLKW, HSYNC, VSYNC und CLK von der Farbgraphikbaugruppe übertragen. Die Signale BLKW und BLKB sind die sog. Austastsignale, wobei das BLKW sich auf DW1 bis DW4 und das BLKB sich auf DB1 bis DB4 bezieht. Diese beiden Signal können über J3 invertiert oder nicht invertiert werden und werden anschließend so verknüpft, daß am Eingang -BLANK (IC1/16) ein LOW-Signal erscheint, wenn eines der beiden Signale aktiviert ist. Wenn dieser Eingang LOW ist, werden die Ausgänge RGB (IC1/1/2/3) auf Schwarzpegel geschaltet (Prinzip des Austastsignals).

Der CLK ist der Takt mit dem das Bild aufgebaut wird, d.h. bei jeder steigenden Flanke des Taktsignales wird ein Punkt auf dem Bildschirm gezeichnet. Dieser sog. Pixelclock kann ebenfalls invertiert oder nicht invertiert werden (mit J2) und wird an IC1/13 geführt.

Die beiden Synchronsignale HSYNC und VSYNC dienen normalerweise zur Synchronisierung des Bildes. Diese Signale können hier ebenfalls invertiert oder nicht invertiert werden (J5 und J6). Außerdem können diese Signale einzeln, oder auch gemischt über J4 zum IC1/15 geführt werden. Die beiden NAND IC6/1/2/3 und IC6/4/5/6 mischen das HSYNC und VSYNC so, daß auch während des VSYNC-Signales ein HSYNC erzeugt wird. Die beiden EXOR IC12/9/10/8 und IC12/12/13/11 mischen das HSYNC und VSYNC so, daß während des VSYNC kein HSYNC generiert wird. Außerdem kann über J4 der SYNC-Eingang (IC1/15) über den Widerstand R13 auf HIGH gelegt werden. Das Signal das auf diesen Eingang (IC1/15) gegeben wird, wird in die Analog-Signale RGB eingemischt. Wird auf diesen Eingang z. B. nur das VSYNC gelegt wird auch nur das VSYNC in die Ausgangssignale RGB gemischt.

#### 7.1.4 Ausgabe der Monitorsignale

Die Signale, die der Farbmonitor benötigt sind die Farbsignale RGB (Rot Grün und Blau) und die beiden Synchron-Signale HSYNC und VSYNC. Die Signal RGB stellt der Baustein IC1/1/2/3 direkt zur Verfügung. Die beiden Synchronsignale müssen von der Farbgraphik verwendet werden. Diese Synchron-Signale werden hier wie unter Punkt 7.1.3 schon erläutert direkt durch geführt oder gemischt. Die an J4 ankommenden Synchron-Signale (4 Möglichkeiten: HSYNC einzeln, VSYNC einzeln, HSYNC und VSYNC gemischt mit HSYNC während VSYNC und HSYNX VSYNC gemischt ohne HSYNC während VSYNC) werden auf die D-Eingänge der D-FLIP-FLOPs IC7/4/5/12/13 gelegt. Der Takteingang der FLIP-FLOPs wird vom Pixel-Clock der Farbgraphik gesteuert. Dadurch wird erreicht, daß die Sychronsignale synchron zum Pixeltakt ausgegeben werden. Über die Jumper J7a und J7b können jeweils Möglichkeiten der Synchronmischung eingestellt werden, wobei J7a zum Ausgang des HSYNC führt und J7b zum Ausgang des VSYNC. Außerdem können diese Signale noch mit J9 (HSYNC) und J8 (VSYNC) invertiert werden. So können für jeden Monitor die gewünschten Synchronsignale zusammengestellt werden.

#### 8. Anwendungsbeispiele

#### 8.1 Anschluß eines Monitors

Beim Erwerb eines Farbmonitores sollten sie darauf achten, daß<br>dieser Monitor auch Analog-Signale-verarbeiten kann. Sollte ihr dieser Monitor auch Analog-Signale verarbeiten kann. Sollte Farbmonitor das nicht können ist er nicht zum Anschluß an die CLUT geeignet.

8.1.1 Anschluß eines Monitors mit 8-poligem Stecker (z.B. Sony)

Verbindungskabel vom 9-poligen D-Stecker der CLUT zur 8-poligen Buchse am Monitor

9-pol. D-Stecker 8-pol. Monitorbuchse

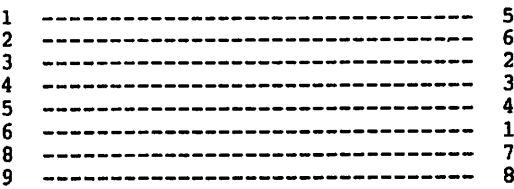

8.1.2 Anschluß eines Monitors mit 9-poligem D-Stecker (IBM-Monitor)

Verbindungskabel vom 9-poligen D-Stecker der CLUT zum 9-poligen D-Stecker des Monitores.

9-pol. D-Stecker d. CLUT 9-pol. D-Stecker d. Monitor

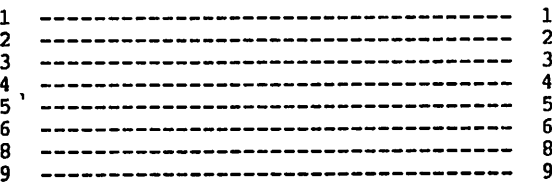

8.1.3 Anschluß eines Farbfernsehers mit SCART-Buchse

Der Anschluß eines Farbfernsehers mit SCART-Buchse ist etwas aufwendiger als der Anschluß an einen Farbmonitor.

1. Es ist empfehlenswert sich erst ein Kabel vom 15-poligen D-Stecker zum SCART-Stecker anzufertigen. Eventuell haben Sie dieses Kabel schon vom Betrieb mit der COL256

 $\lambda$ 

15-pol. D-Buchse SCART-Stecker

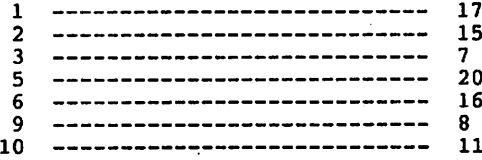

Dieses Kabel ist bei uns auch fertig unter der Bezeichnung COLKAB31 zu beziehen. Dieses Kabel können Sie dann auch noch direkt in die C0L256 stecken.

2. Anfertigen eines Adapters von der 9-pol. D-Buchse der CLUT zum 15-poligen D-Stecker

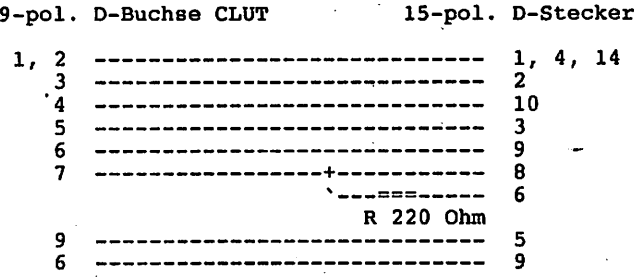

3. Einstellen der CLUT

a. Jumper Einstellung

Standardeinstellung der Jumper Jl bis J4 und J8 - J7b in Stellung 3 -- 4 gebrückt (2. von oben) J7a of'fen - J5 in Stellung  $2 - - 3$ - J6 in Stellung  $2 - - 3$ J10 bebrückt

 $-$  J9 in Stellung 2  $-$ - 3

Lage und Nummerierung der Jumper siehe unter 5.2 Tabelle

b. zusätzliche Verbindung auf der CLUT

Da auf der Baugruppe CLUT die +12V für die Schaltspannung nicht auf die 9-pol. D-Buchse geführt werden, muß diese durch eine zusätzliche Verbindung hergestellt werden. Pin 6 dieser 9poligen D-Buchse ist unbelegt, sodaß auf diesen Pin die +12V geführt werden können (mit isolierter Litze).

Verbindung:

NDR-ST Pin 2 ------------------ 9-pol. D-Buchse Pin 6

k

Achtung: Haben Sie die +12V auf Pin der D-Buchse gelegt, dürfen Sie auf keinen Fall einen Farbmonitor (z.B. IBM) direkt an der 9-pol. D-Buchse anschließenl Der Monitor könnte  $\alpha_{\rm L}$ beschädigt werden

 $\mathbf{r}$ 

Į.

#### 8.2 Mit den 680xx Prozessoren

8.3 Mit dem Z80-Prozessor

 $\pmb{\mathrm{1}}$ 

#### 9. Diverses

#### 9.1 Ausblick

Korrekturen für dieses Handbuch werden in der Zeitschrift LOOP bekanntgegeben. Man sollte dann die fehlerhaften Stellen von Hand korrigieren.

#### 9.3 Kritik

Bitte senden Sie uns die ausgefüllte Kritikkarte, die dem Bausatz beiliegt, zurück. Sie helfen uns, unsere Produkte und unseren Service noch besser zu gestalten.

Für Fehlermeldungen und Verbesserungen, die dieses Handbuch betreffen, sind wir immer dankbarI

لمعامل

ż

#### 10. Unterlagen zu den verwendeten ICs

10.1 TTL-ICs

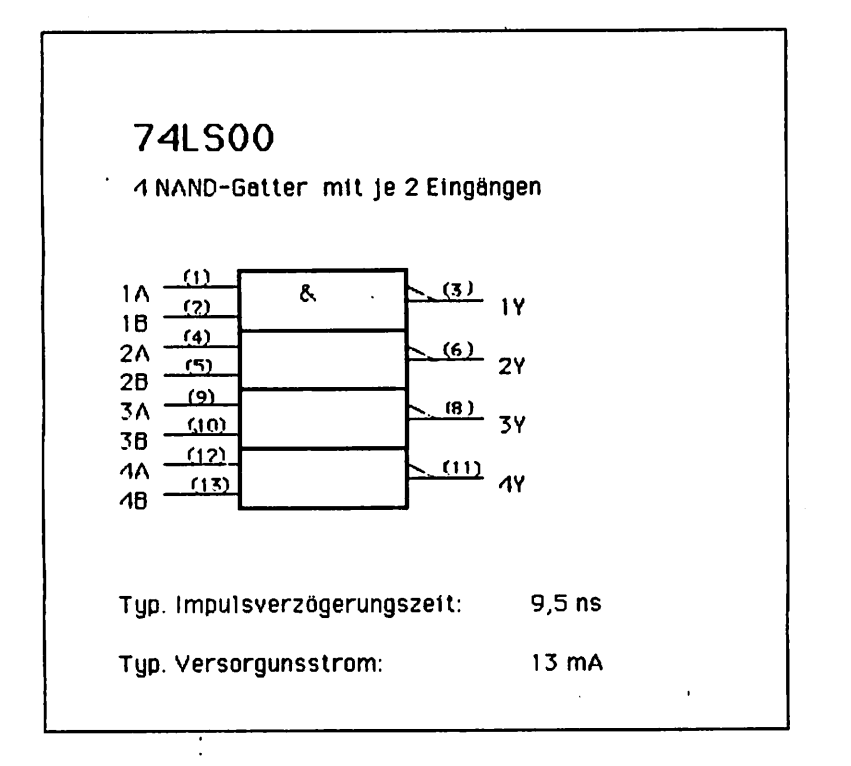

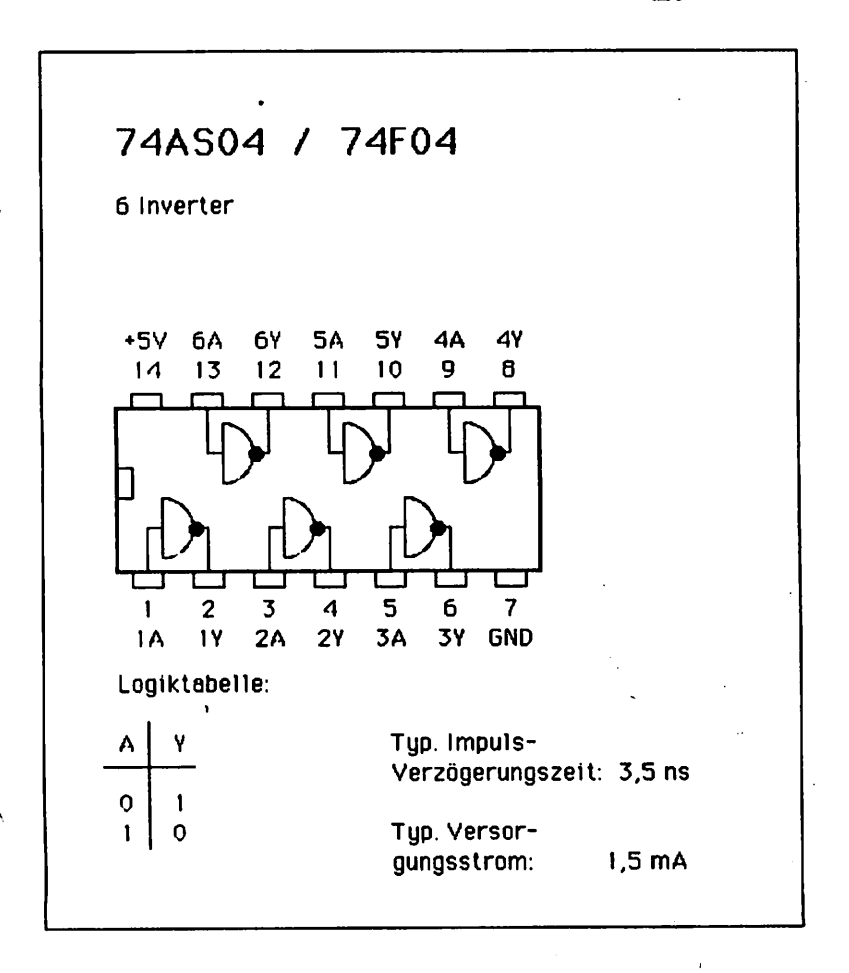

 $\ddot{\phantom{1}}$ 

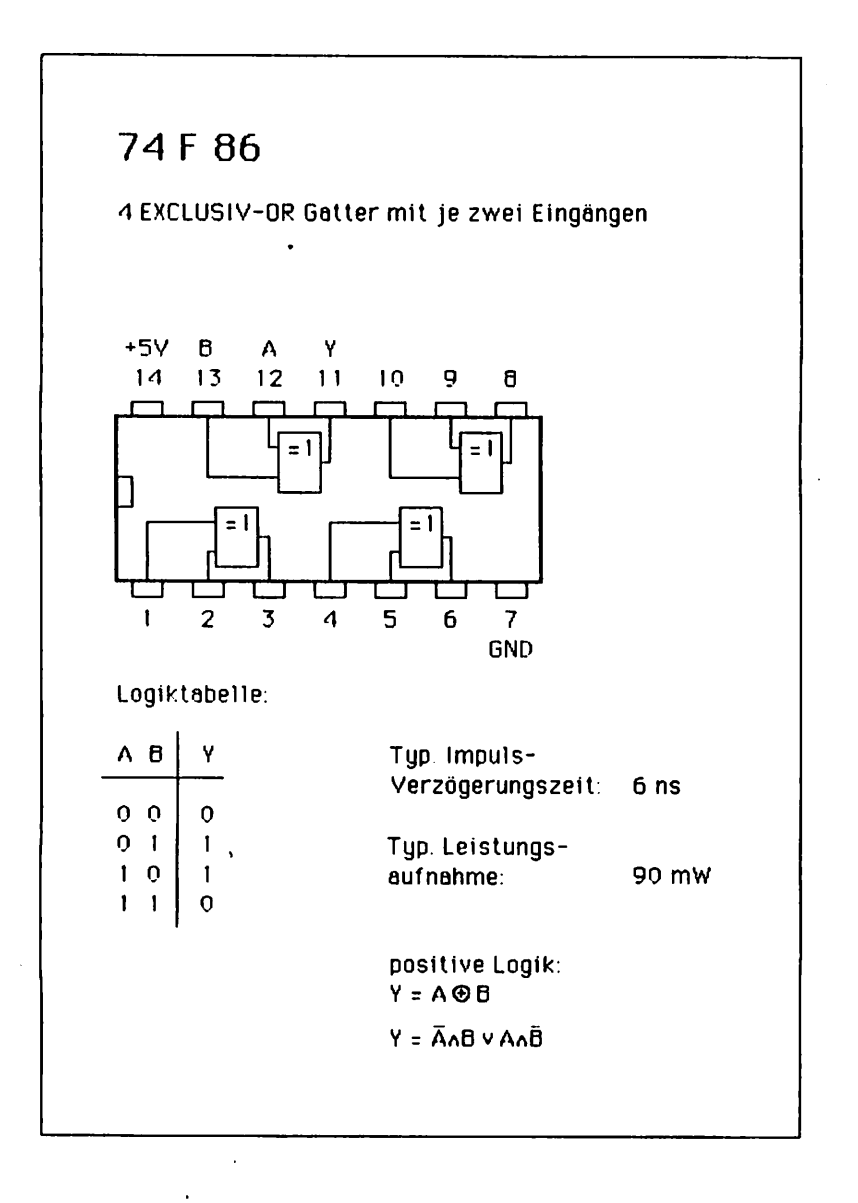

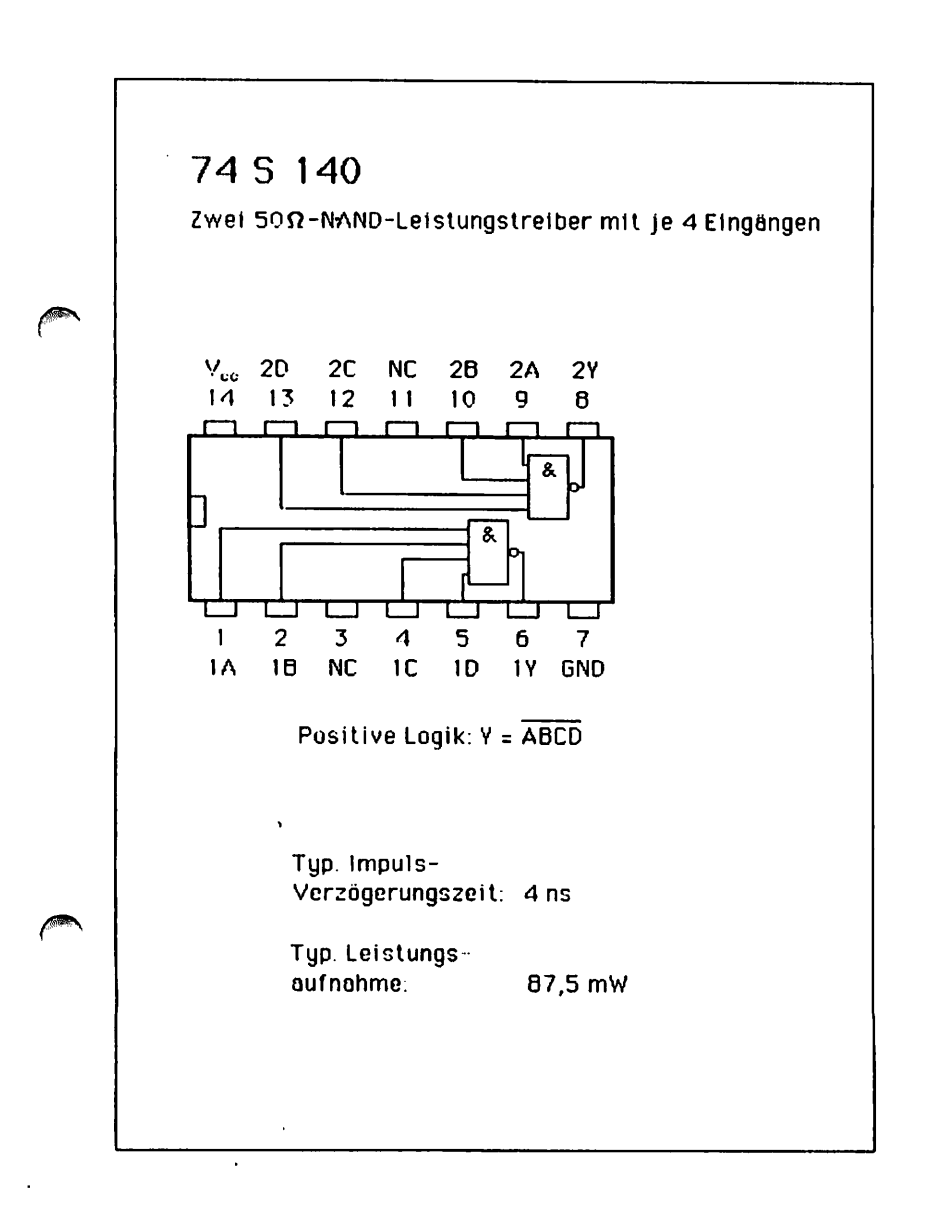

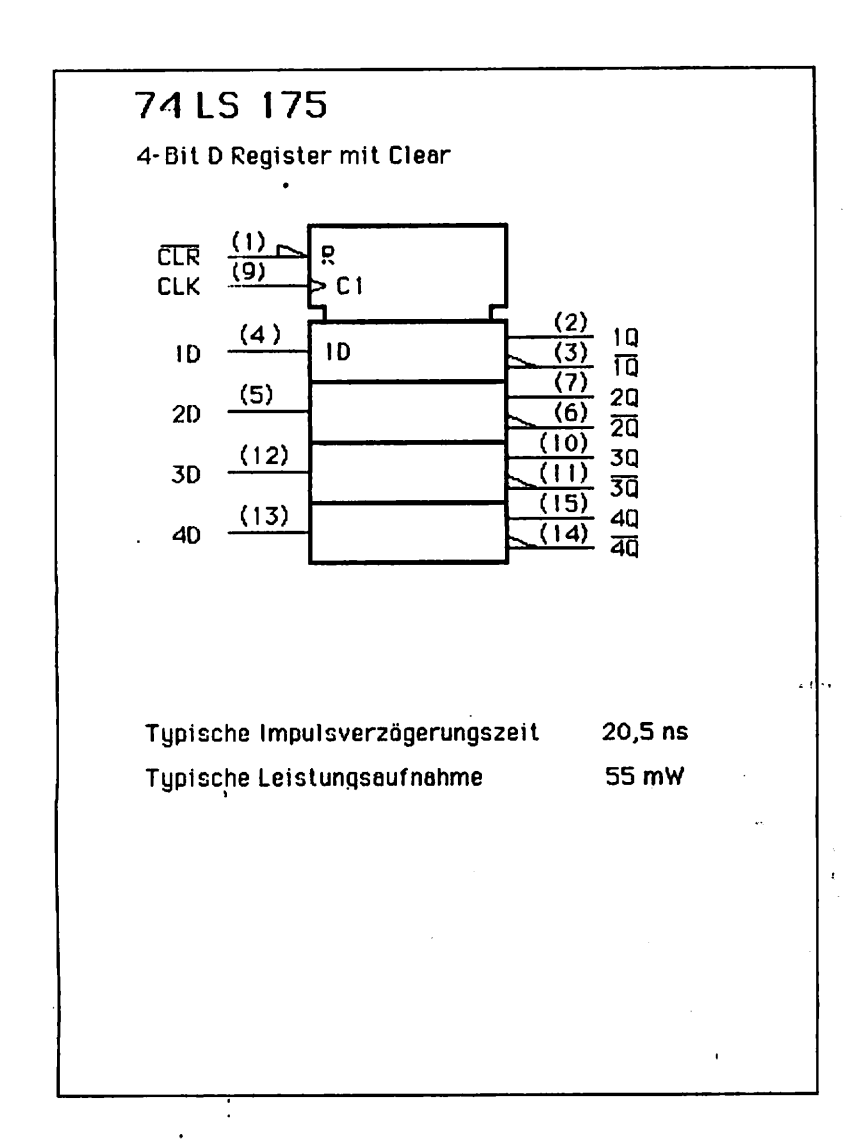

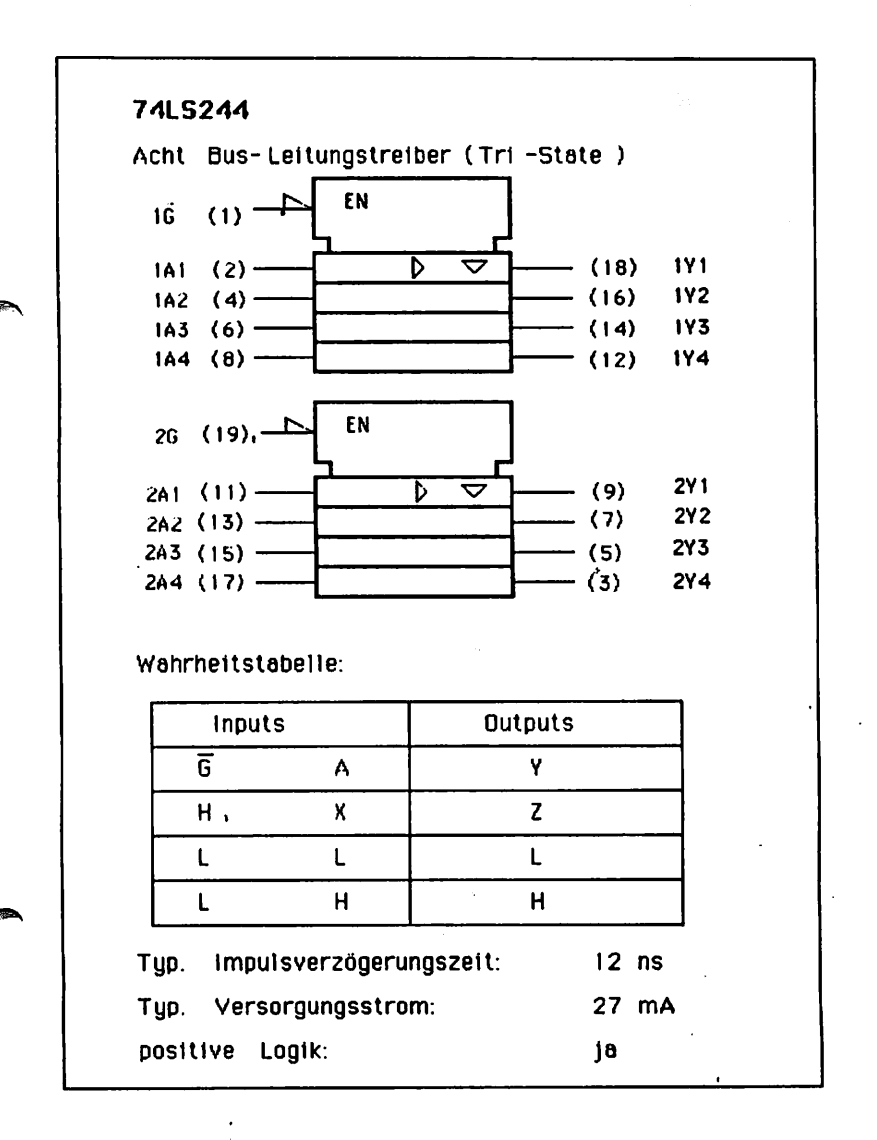

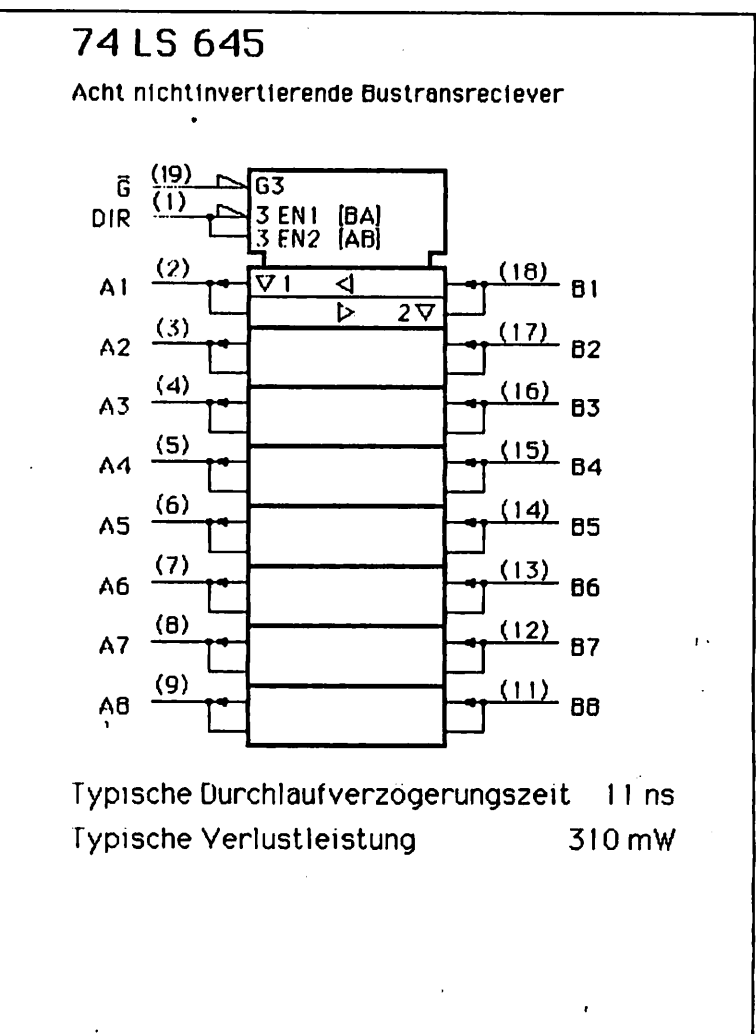

 $\omega = \omega$ 

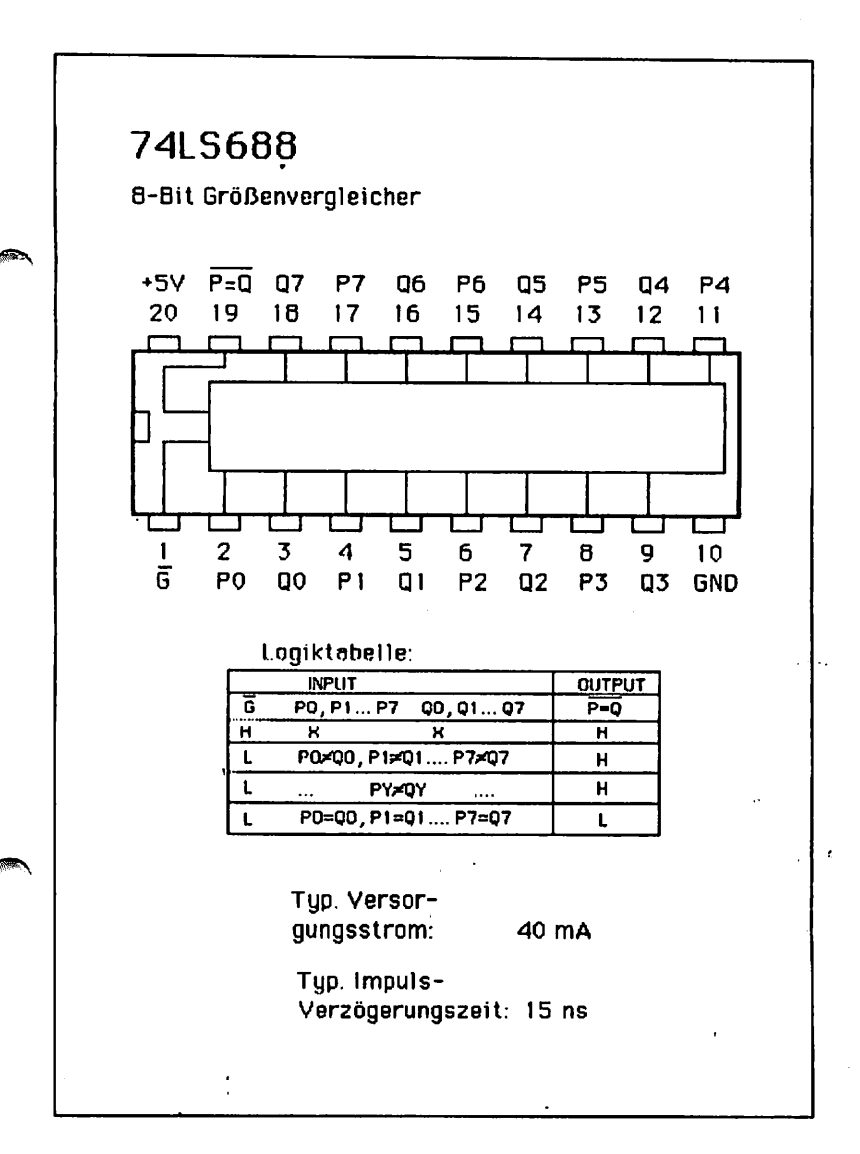

.

### Preliminary

#### **FEATURES**

- Compatible with the RS 170A video standard. ٠
- Pixel rates upto 50 MHz.

mos

- 256k possible colours.
- Single monolithic, high performance CMOS
- Upto 8 bits per pixel.
- Pixel word mask
- RGB analogue output, 6 bit DAC per gun, composite blank + sync.
- Low DAC alltch energy.
- Video signal output into 75 ohms.
- $\bullet$ TTL compatible inputs
- Microprocessor compatible write interface.  $\blacksquare$
- Single +5 V ± 10% power supply.
- Low power dissipation, 750 mW max. at maximum pixel rate.
- Standard 600 mil 28 pin DIP package.

#### **DESCRIPTION**

The IMS G170 integrates the function of a colour look-up table (or colour palette). digital-analog converters (with 75 0 outputs) and microprocessor interface Into a single 28 pin package.

Capable of displaying 256 colours from a total of 256k colours, the IMS G170 replaces TTL/ECL systems, giving reduced component cost, board area and power consumption.

The pixel word mask allows displayed colours to be changed in a single write cycle cather than by modifying the look-up table.

#### **DIM CONFIGUDATION**

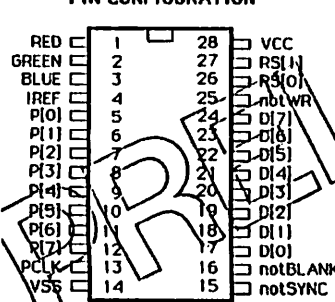

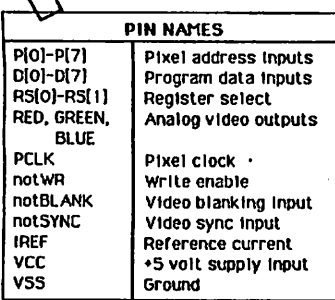

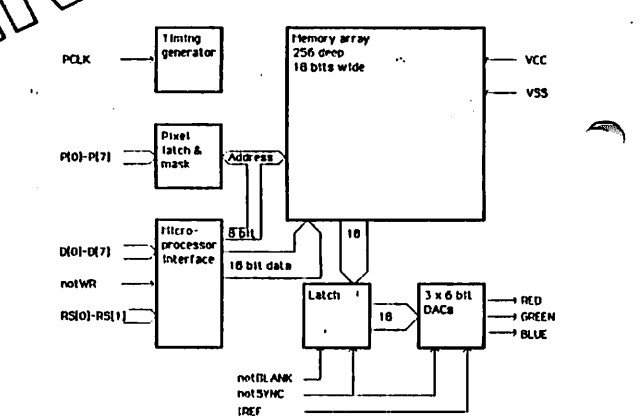

#### IMS G170

#### FUNCTIONAL DESCRIPT ION

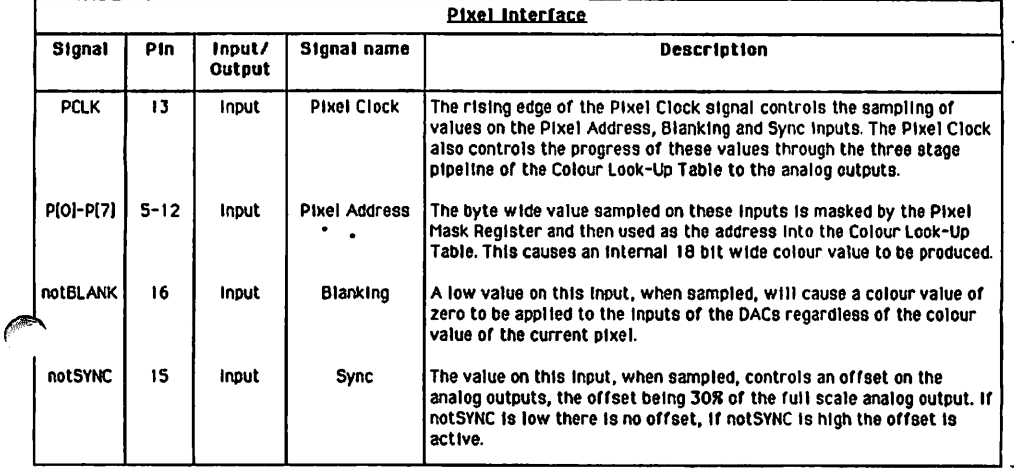

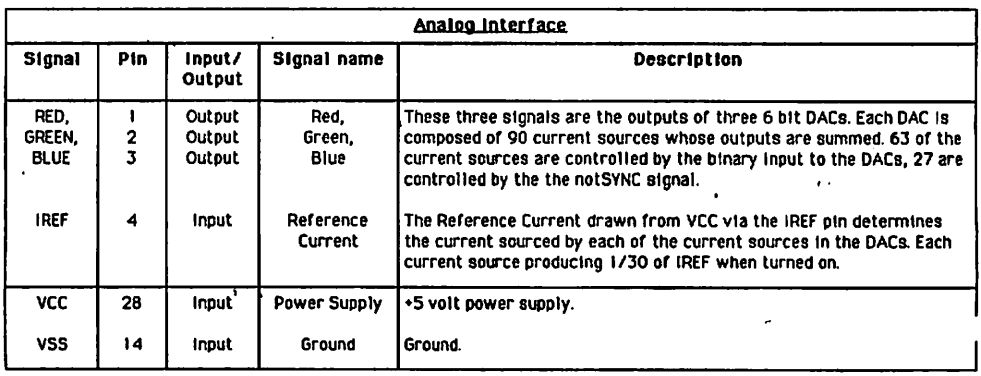

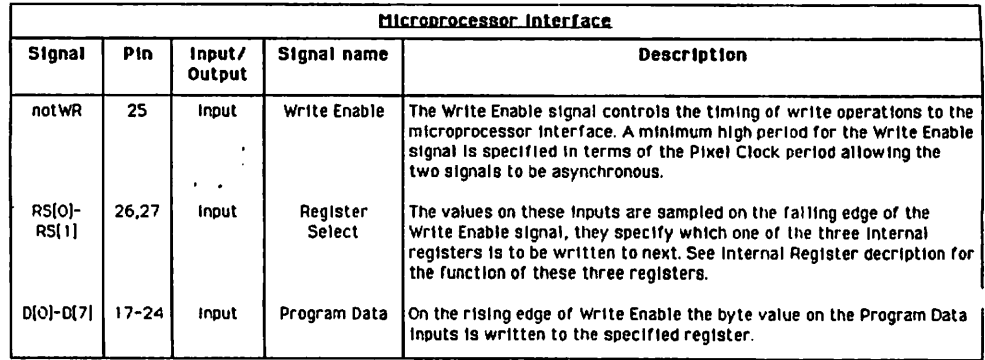

 $\ddot{\phantom{a}}$ 

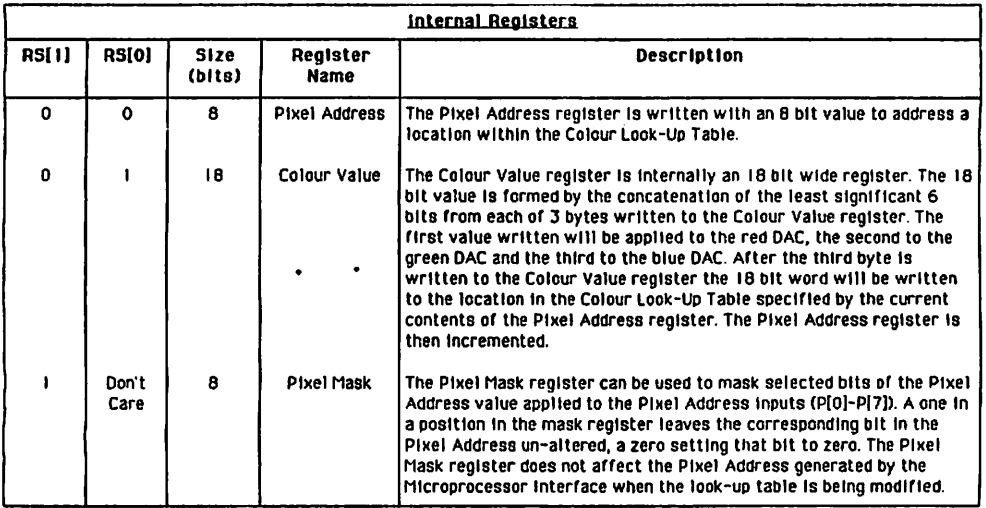

#### DEVICE DE3CRIPTI0N

The ins 0170 Is Intenoed ror use as the Output slage of rasier scan Video Systems. II conlalns htgh spced random access store of 256x18 bit words, three 6 bit high speed DACs, a microprocessor interface and a pixel word mask.

An 8 bit value read in on the Pixel Address Input is used as a read address for the store and results in an 18 bit data word. This data is partitioned as three fields of 6 bits, with each field being applied to the inputs of a 6 bit DAC.

Pixel rates of upto 50 MHz are achieved by pipellning the memory access over two clock perlods.

Externally generated sync and blankIng Signals can be tnput to the ins 0170, these Signals act on all three of the analog Outputs The notSYNC and notBLANK Signals are delayed internalty by plpellnlng so that they appear at the analog outputs with the correct relationship to the pixel address stream.

 $\sim$ 

The contents of the look up table can be modified via an blt wlde mtcroprocessor Interface. The use of an internal synchrontslng ctrcult aliows nperatlons on the Interface to be lotally asynchronous to the Video path.

plxel word mask Is Included to allow the incomlng plxel address to be masked Thls pertnlts rapid changes of the ef fective contents of the Colour Look-Up Table to racllitate such operatlons as anlmatlon and flashtng objects.

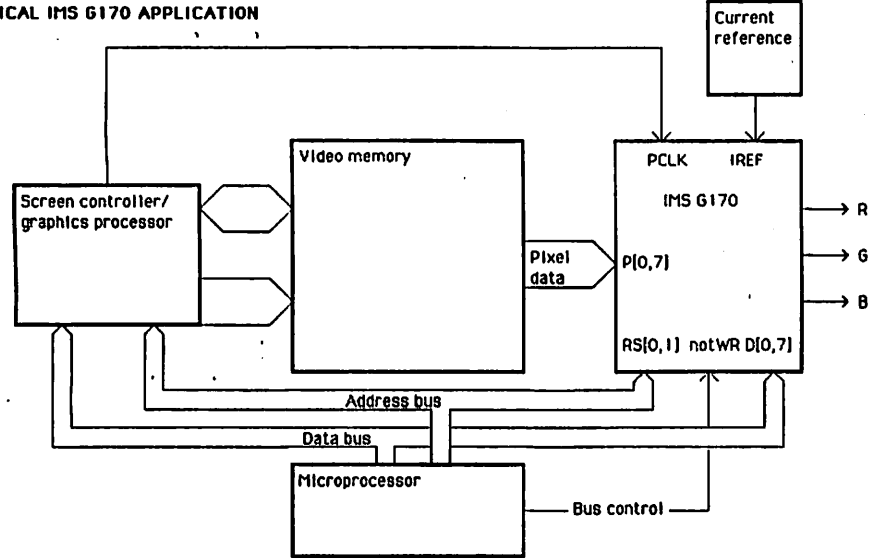

#### TYPICAL IMS 6170 APPLICATION

#### IMSG170

#### DEVICE OPERATION

#### Video Path

Pixel Address, notSVNC and notBLANK Inputs are sampled on the rlslng edge of Pixel Clock and appear at the analog outputs after two further rlslng edges of Pixel Clock.

#### Analog Outputs

The Outputs of the DACs are tntended to produce I volt peak white amplitude (ie 0.7 volts swing and 0.3 volts sync as speclfled by RSI70A] when driving a 75 ohm load and when a 4.44 mA IREF Is supplled.

The notBLANK and notSYNC tnputs to the IMS 6170 act on all three of the analog Outputs. When  $\otimes$  notBLANK input is low a binary zero is appl( ) the Inputs of the DACs. When the notSYNL Input Is Iow anoffset on the analog Outputs of 308 of the füll scale output current Is removed The notBLANK and notSYNC Inputs can be operated Independently of each other.

The expressions for peak white voltage / output loadlng comblnatlons are gtven below:-

I) Composlte sync (notSYNC gofng Iow to generate sync pulses on the analog Outputs)

Vpeak white - IREF x 90 x Rload 30

Vblack level = IREF  $\times$  27  $\times$  Rload 30

2) Separate sync (notSYNC contlnuously Iow)

Vpeak white - IREF x 63 x Rload 30

Vblack level = 0

Microprocessor Interface

are three Internat reglsters In the 70. These are: т'n.

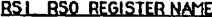

Pixel Address Ó  $\Omega$ 

O 1 Colour Value

 $\mathbf{1}$  $\mathbf{v}$ Pixel Mask

The Pixel Address reglster Is used to speclfy the location in the look-up table to be written with a colour value. The Colour Value-reglster contalns the data used to update the contents of the location specified by the Pixel Address register. The Pixel Mask register is an 8 bit register. The value in the mask register is bitwise ANDed with the incoming pixel address to give a masked pixel address.

The mlcroprocessor Interface Is asynchronous wlth the vldeo path, the tlmlng of operatlons on the Interface reglsters belng controtled by the Write Enable signal (notWR). On the falling edge of thls Signal the reglster select llnes are sampled, and on the risting edge the values on the data bus are sampled To al Iow for the Internat Synchronisation of the wrltten data wlth the vldeo path, Wrlte Enable must be high for at least three Pixel Clock cycles between wrlte operatlons. Each ttme a new colour value Is wrltten to the Look-Up Table to modlfy Its contents the wrlte cycle will replace the colour value read cycle for one plxel.

To write a new colour value to the table a Pixel address must be speclfled and then an 18 blt data word wrltten to that locatton In the Table.

Locatlons In the Look-Up Table can be specified in two ways. The first is to write a Pixel address and then perform a colour value wrlte sequence. The second method ts to wrlte an Initial plxel address and then (as the Pixel Addres9 reglster Increments after every colour value write sequence) write a succession of new  $\measuredangle$ colour values for the ränge of plxel 8ddresses to be wrltten.

colour value wrlte sequence Is three successlve byte wrltes to the Colour Value register. The least significant 6 bits are taken from each byte wrltten and concatenated Into an 18 bit word. The first byte written will define the red Intenslty, the second the green and the last the blue.

The plxel address used to access the Colour Look-Up Table Is the result of the bltwlse ANDtng of the Incomlng plxel address and contents of the Pixel Mask reglster. This plxel masklng process can be used to alter the dlsplayed colours wlthout altering the vldeo memory or the look-up table contents. Thus, by p3rtltlonlng the colour def Inltlons by one or more blts tn the plxel address rapid anlmation and flashing objects can be produced.

In the event that the Pixel Address reglster Is modlf led durlng colour value wrlte sequence the Colour Value reglster is InitialIsed, abortlng any unf Inished wrlte sequence.

The Pixel Mask reglster Is Independant of the Pixel Address and Colour Value reglsters.

#### 11. Literatur

#### 11.1 Hinweis auf LOOP

In unserer Zeitschrift LOOP wird regelmäßig über neue Produkte und Änderungen bzw. Verbesserungen berichtet. Es ist für Sie von großem Vorteil, LOOP zu abonnieren, denn dadurch ist sichergestellt, daß Sie auch immer über die neuesten Informationen verfügen.

Ein LOOP-Abo können Sie bei jeder Bestellung einfach mitbesteilen.

Auch auf der Kritikkarte können Sie ein LOOP-Abo ganz einfach bestellen.

^^S

in sa

Anhang A: Schaltplan

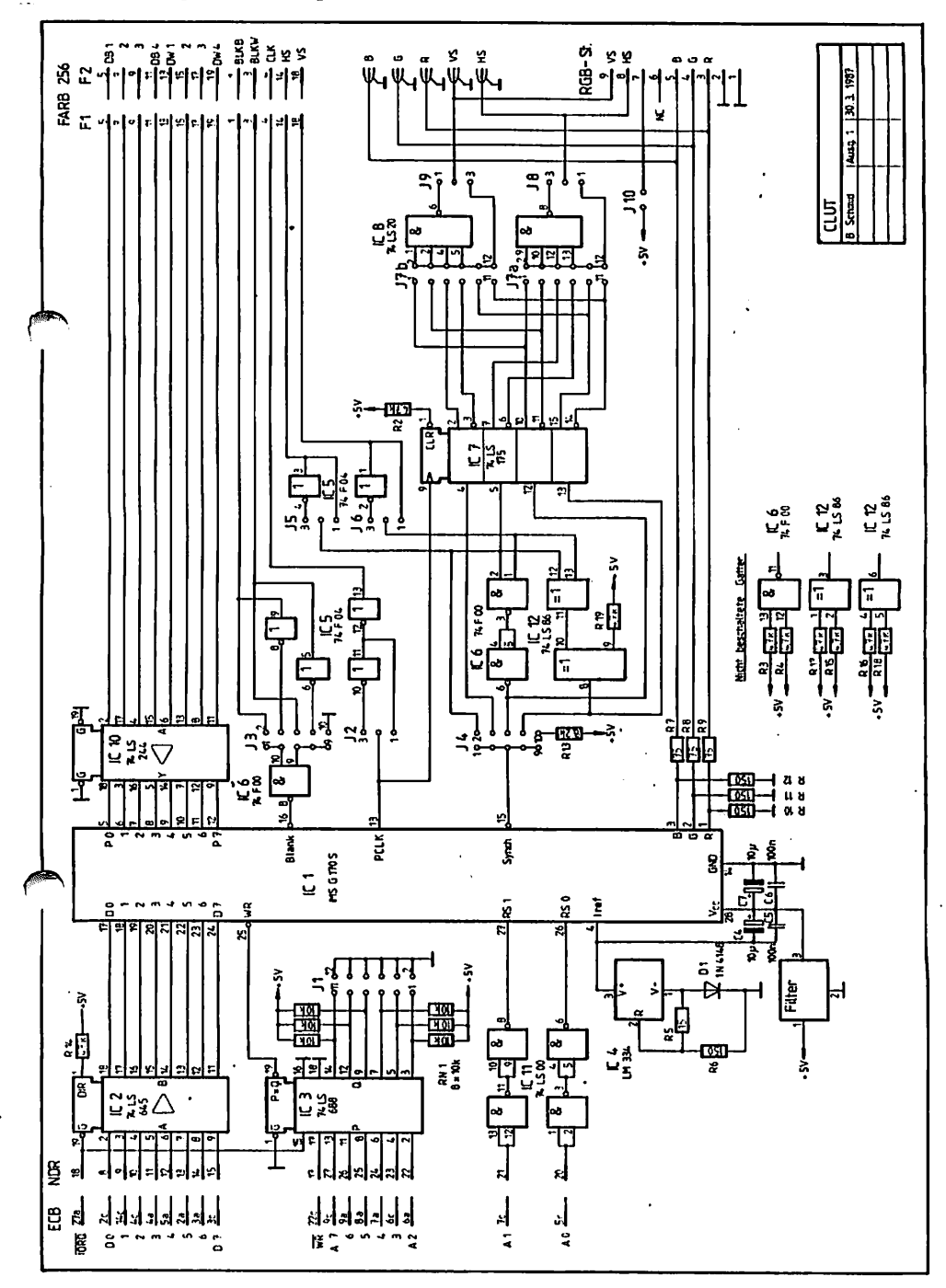

 $\ddot{\phantom{0}}$ 

Anhang B: Bestückungsplan

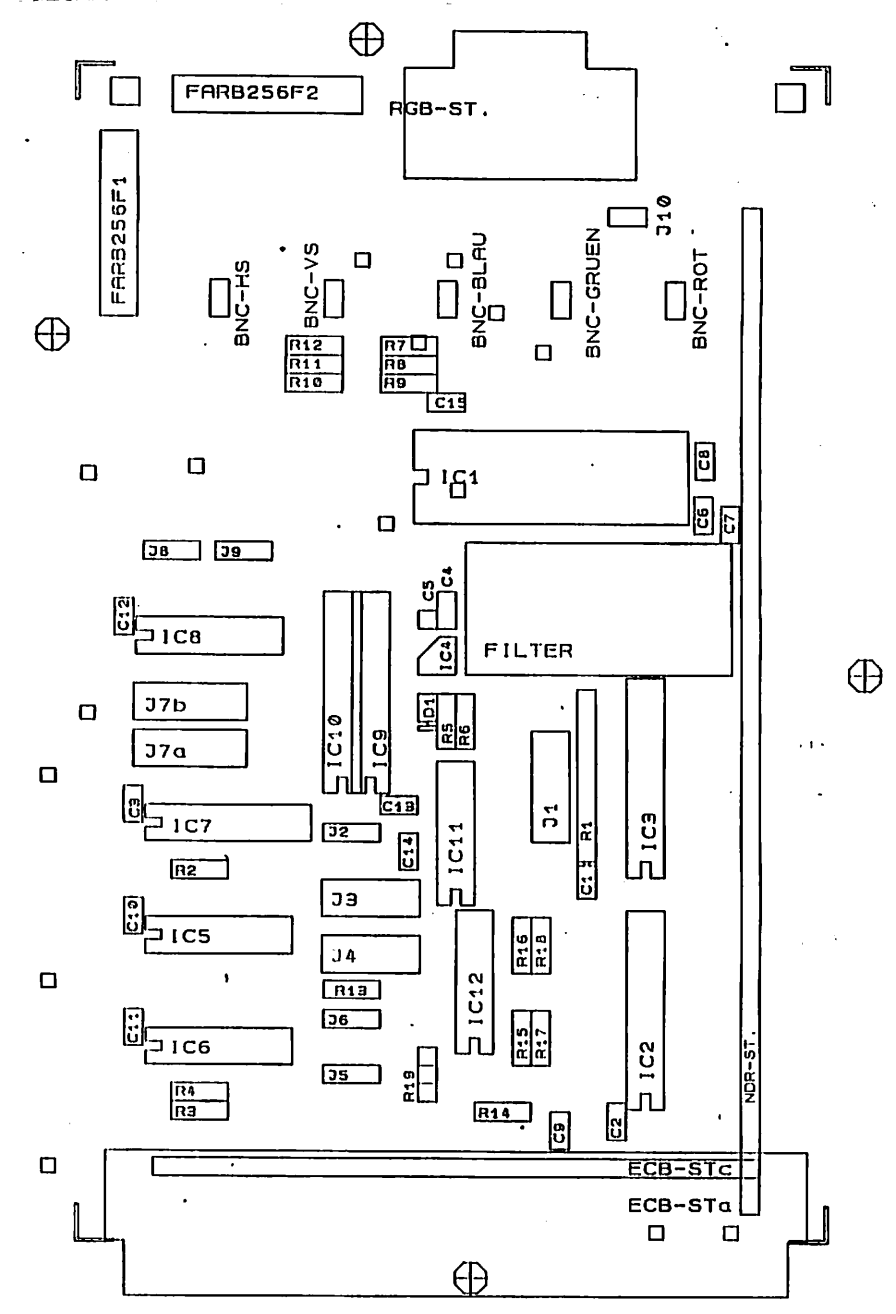

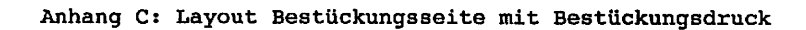

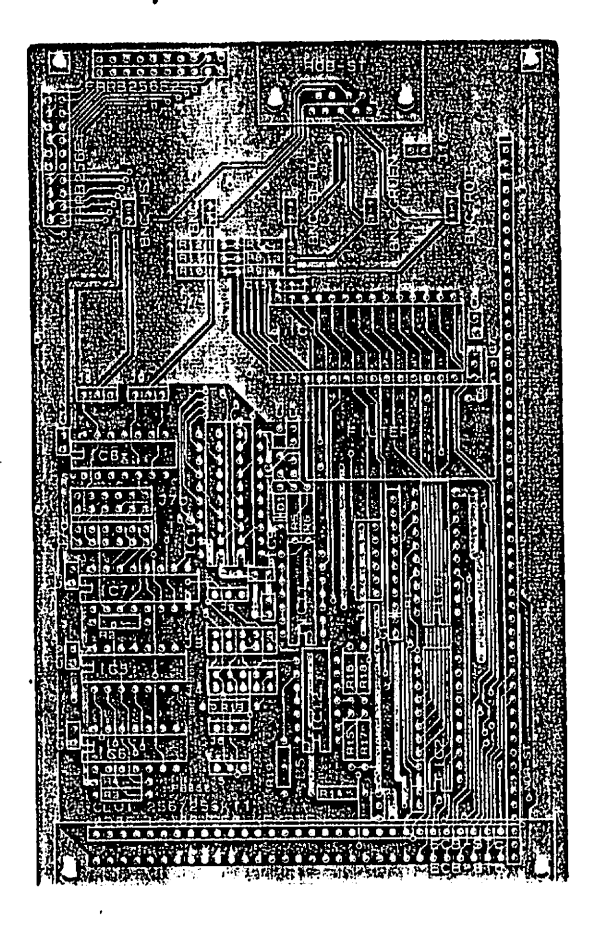

#### Anhang D: Layout Bestückungsseite

٤l

÷

zijk.

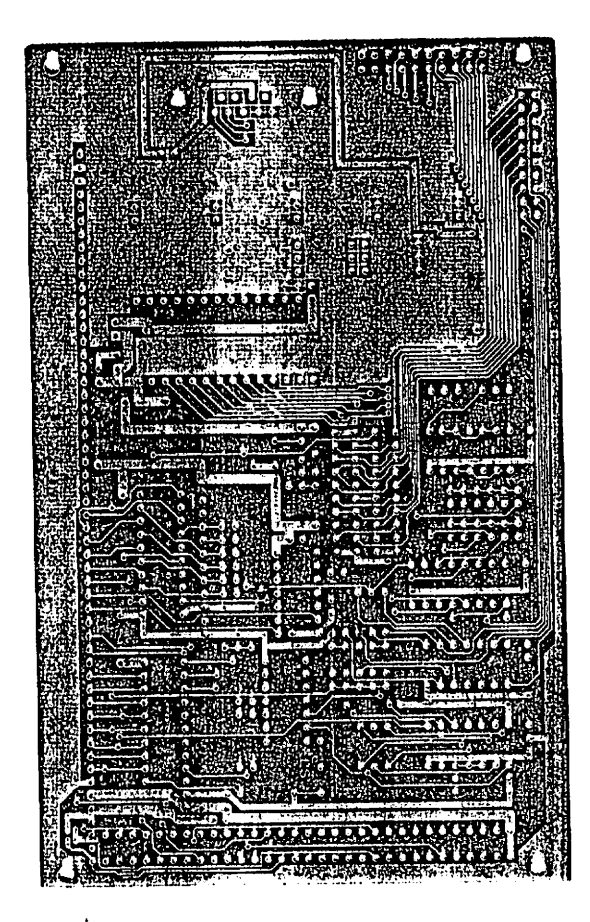

#### Anhang E: Layout Lötseite

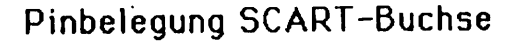

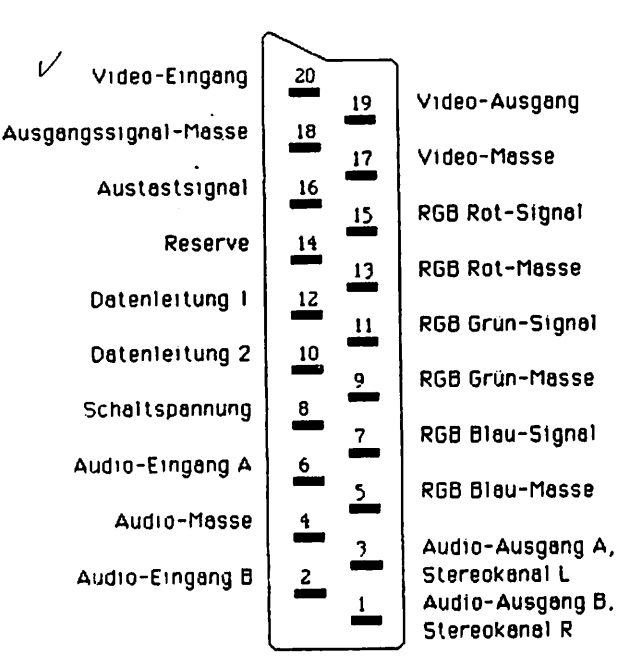

## 15-pol. Cannon-Stecker\*

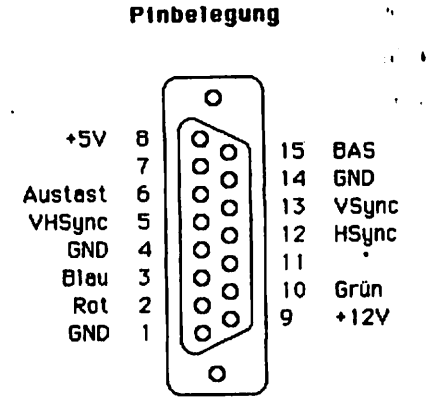

## 9-pol. Cannon-Stecker

Pinbelegung wie IBM-Norm

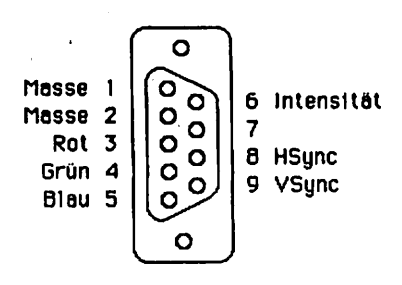

## Pinbelegung 8-pol. RGB-Buchse:

Stift-Nr Signal:

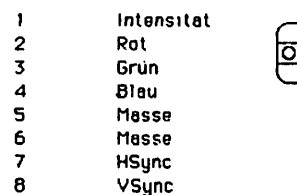

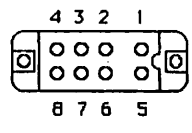

Verschiedene Monitore haben andere Eingange; es gibt Hauptsächlich Varianten

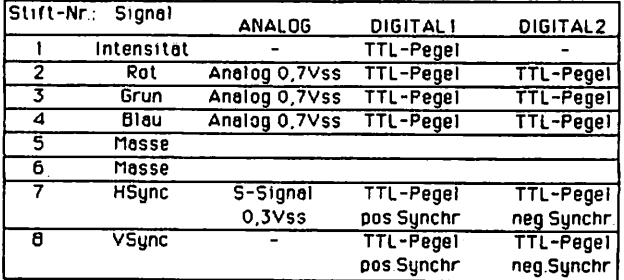

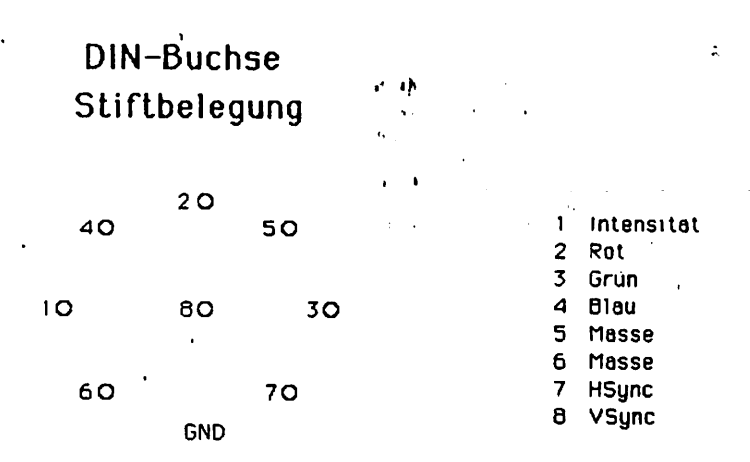

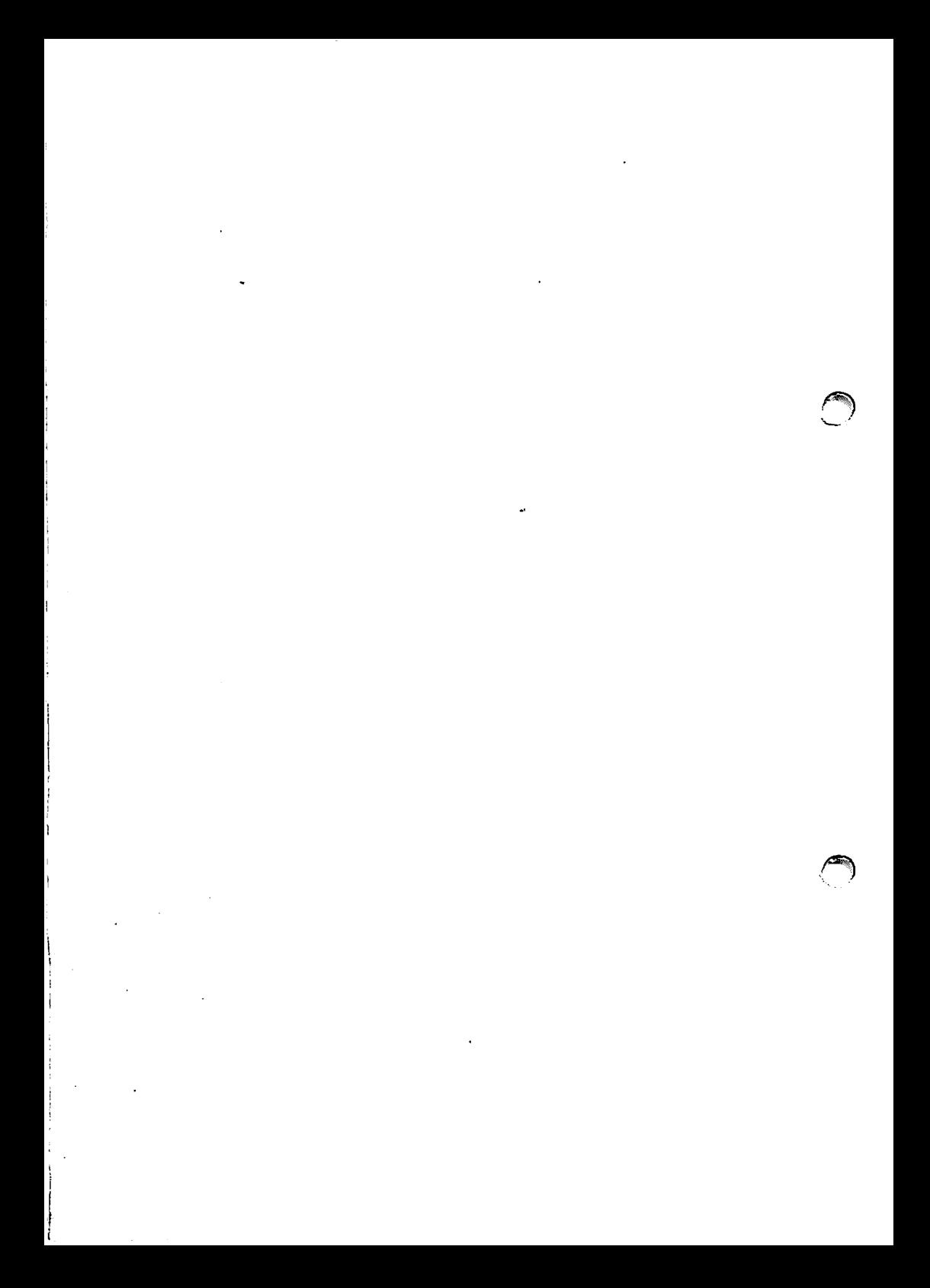

## Achtung!

Der Widerstand R5 wird in der Stückliste des Handhuches (unter 4.2) als 150 Ohm Widerstand angegeben.

Dieser Widerstand muß aber den Wert 15 OHM haben.

 $\ddot{\phantom{0}}$ 

 $\sim$  19

 $\bullet$ 

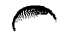

**College C**